# **SEGMENTASI HUTAN LINDUNG TAMAN NASIONAL GUNUNG LEUSER SUMATERA UTARA MENGGUNAKAN ALGORITMA K-MEANS PADA CITRA SATELIT**

**SKRIPSI**

**DISUSUN OLEH**

**ANNISA MEDINA SARI NPM. 2009010082**

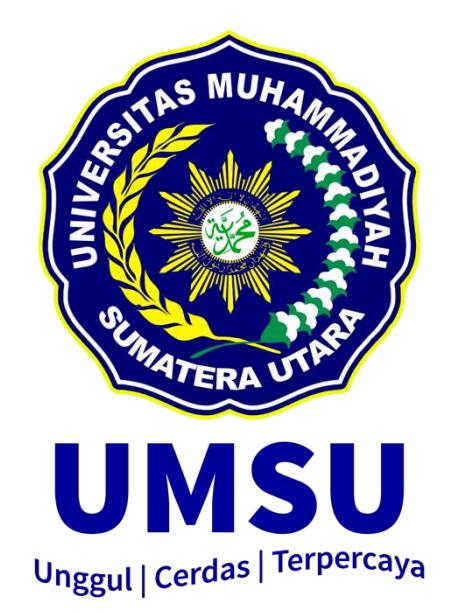

# **PROGRAM STUDI SISTEM INFORMASI FAKULTAS ILMU KOMPUTER DAN TEKNOLOGI INFORMASI UNIVERSITAS MUHAMMADIYAH SUMATERA UTARA MEDAN 2024**

# **SEGMENTASI HUTAN LINDUNG TAMAN NASIONAL GUNUNG LEUSER SUMATERA UTARA MENGGUNAKAN ALGORITMA K-MEANS PADA CITRA SATELIT**

**SKRIPSI**

**Diajukan sebagai salah satu syarat untuk memperoleh gelar Sarjana Komputer (S.Kom) dalam Program Studi Sistem Informasi pada Fakultas Ilmu Komputer dan Teknologi Informasi, Universitas Muhammadiyah Sumatera Utara**

> **ANNISA MEDINA SARI NPM. ISI 2009010082**

# **PROGRAM STUDI SISTEM INFORMASI FAKULTAS ILMU KOMPUTER DAN TEKNOLOGI INFORMASI UNIVERSITAS MUHAMMADIYAH SUMATERA UTARA MEDAN 2024**

### **LEMBAR PENGESAHAN**

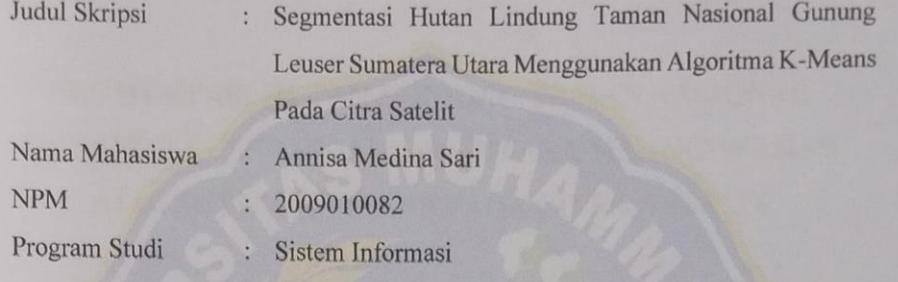

Menyetujui<br>Komisi Pembimbing

(Ferdy Riza ST, M.Kom)<br>NIDN. 0103068901

 $1 -$ 

Ketua Program Studi

(Martiano S.Pd, S.Kom., M.Kom)<br>NIDN. 0128029302

Dekan

(Dr. Al-Khowarizmi, S.Kom., M.Kom.)<br>NIDN. 0127099201 Unggul | Cerdas | Terpercaya

#### PERNYATAAN ORISINALITAS

<span id="page-3-0"></span>

## SEGMENTASI HUTAN LINDUNG TAMAN NASIONAL GUNUNG LEUSER SUMATERA UTARA MENGGUNAKAN **ALGORITMA K-MEANS PADA CITRA SATELIT**

**SKRIPSI** 

Saya menyatakan bahwa karya tulis ini adalah hasil karya sendiri, kecuali beberapa

kutipan dan ringkasan yang masing-masing disebutkan sumbernya.

Medan, Juni 2024

Yang membuat pernyataan

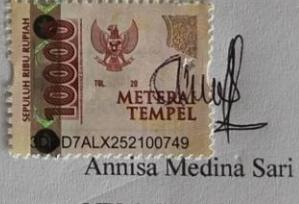

NPM. 2009010082

#### PERNYATAAN PERSETUJUAN PUBLIKASI

#### **KARYA ILMIAH UNTUK KEPENTINGAN AKADEMIS**

Sebagai sivitas akademika Universitas Muhammadiyah Sumatera Utara, saya bertanda tangan dibawah ini:

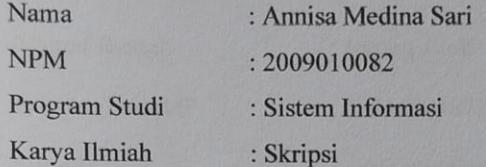

Demi pengembangan ilmu pengetahuan, menyetujui untuk memberikan kepada Universitas Muhammadiyah Sumatera Utara Hak Bedas Royalti Non-Eksekutif (Non-Exclusive Royalty free Right) atas penelitian skripsi saya yang berjudul:

## SEGMENTASI HUTAN LINDUNG TAMAN NASIONAL GUNUNG LEUSER SUMATERA UTARA MENGGUNAKAN ALGORITMA K-**MEANS PADA CITRA SATELIT**

Beserta perangkat yang ada (jika diperlukan). Dengan Hak Bebas Royalti Non-Eksekutif ini, Universitas Muhammadiyah Sumatera Utara berhak menyimpan, mengalih media, memformat, mengelola dalam bentuk database, merawat dan mempublikasikan Skripsi saya ini tanpa meminta izin dari saya selama tetap mencantumkan nama saya sebagai penulis dan sebagai pemegang dan atau sebagai pemilik hak cipta.

Demikian pernyataan ini dibuat dengan sebenarnya.

Medan, Juni 2024 Yang membuat pernyataan

Annisa Medina Sari NPM. 2009010082

## **RIWAYAT HIDUP**

## <span id="page-5-0"></span>DATA PRIBADI

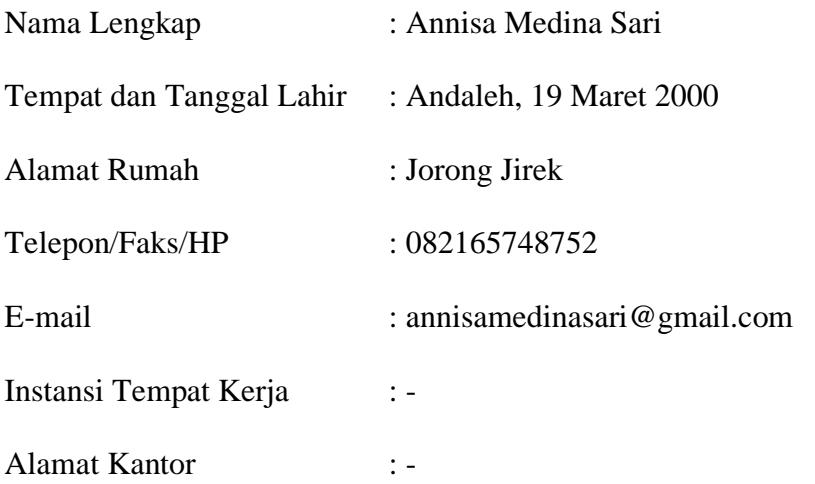

## DATA PENDIDIKAN

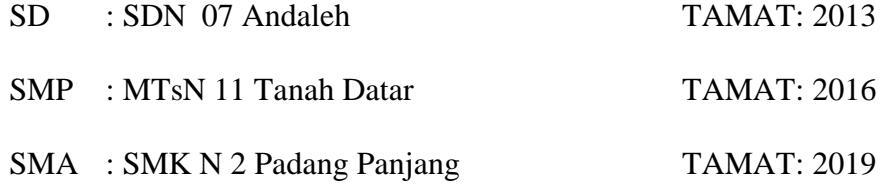

#### **KATA PENGANTAR**

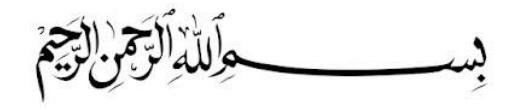

<span id="page-6-0"></span>Alhamdulillah, segala puji syukur bagi Allah SWT yang telah memberikan rahmat dan karunia-Nya sehingga penulis mendapatkan kemudahan dalam menyelesaikan skripsi ini yang berjudul "*Segmentasi Hutan Lindung Taman Nasional Gunung Leuser Sumatera Utara Menggunakan Algoritma K-Means Pada Citra Satelit*" dimana skripsi ini sangat penulis butuhkan dalam rangka sebagai kelengkapan penulis untuk memperoleh gelar sarjana Komputer pada Fakultas Ilmu Komputer dan Teknologi Informasi Universitas Muhammadiyah Sumatera Utara. Adapun yang perlu disampaikan penyusunan proposal skripsi ini tidak terlepas dari bantuan dan dukungan berbagai pihak. Oleh karena itu, penulis ingin menyampaikan terima kasih kepada:

- 1. Bapak Prof. Dr. Agussani, M.AP, selaku Rektor Universitas Muhammadiyah Sumatera Utara.
- 2. Bapak Dr. Al-Khowarizmi, S.Kom, M.Kom, selaku Dekan Fakultas Ilmu Komputer dan Teknologi Informasi Universitas Muhammadiyah Sumatera Utara.
- 3. Bapak Halim Maulana, ST, M.Kom, selaku Wakil Dekan I Fakultas Ilmu Komputer dan Teknologi Informasi Universitas Muhammadiyah Sumatera Utara.
- 4. Bapak Lutfi Basit, S.Sos, M.I.Kom, selaku Wakil Dekan III Fakultas Ilmu Komputer dan Teknologi Informasi Universitas Muhammadiyah Sumatera **Utara**
- 5. Bapak Martiano S.Pd, S.Kom, M.Kom, selaku Ketua Jurusan Sistem Informasi Fakultas Ilmu Komputer dan Teknologi Informasi Universitas Muhammadiyah Sumatera Utara.
- 6. Ibu Yoshida Sary, S.E., S.Kom, M.Kom, selaku Sekretaris Jurusan Sistem Informasi Fakultas Ilmu Komputer dan Teknologi Informasi Universitas Muhammadiyah Sumatera Utara
- 7. Bapak Ferdy Riza ST., M.Kom , selaku dosen pembimbing yang telah memberikan arahan dan bimbingan kepada penulis.
- 8. Bapak dan Ibu dosen Fakultas Ilmu Komputer dan Teknologi Informasi Universitas Muhammadiyah Sumatera Utara yang telah memberikan banyak bekal ilmu kepada penulis.
- 9. Seluruh Pegawai Biro Administrasi Sistem Informasi Universitas Muhammadiyah Sumatera Utara yang telah membantu dalam menyelesaikan segala berkas administrasi yang dibutuhkan selama perkulihan.
- 10. Terimah Kasih kepada orang tua saya dan keluarga, atas support serta kasih sayang yang selalu tercurah selama ini.
- 11. Terimakasih kepada Unit Pelaksana Teknik (UPT) Website UMSU yang telah mendorong dan membantu penulis.
- 12. Dan teman-teman seperjuangan yang telah membantu saya dalam penyusunan proposal ini terutama seluruh teman-teman Sistem Informasi stambuk 2020 yang telah banyak memberikan bantuan serta dukungannya kepada penulis.

## SEGMENTASI HUTAN LINDUNG TAMAN NASIONAL GUNUNG LEUSER SUMATERA UTARA MENGGUNAKAN ALGORITMA K-MEANS PADA CITRA SATELIT

## **ABSTRAK**

<span id="page-8-0"></span>Konservasi dan pemantauan area hutan lindung menjadi krusial untuk menjaga keanekaragaman hayati, mengatur tata kelola air, dan berkontribusi pada mitigasi perubahan iklim. Namun, luasnya area dan keterbatasan sumber daya manusia menjadi kendala dalam pemantauan langsung. Penelitian ini menerapkan algoritma K-Means pada citra satelit untuk melakukan segmentasi area hutan lindung Taman Nasional Gunung Leuser di Sumatera Utara. Tujuannya adalah mengoptimalkan pemanfaatan citra satelit untuk pemantauan dan konservasi hutan lindung melalui pengelompokan area berdasarkan karakteristiknya. Metode kuantitatif dengan citra satelit sebagai data utama digunakan dalam penelitian ini. Algoritma K-Means dikategorikan area hutan menjadi kluster berdasarkan kesamaan atribut. Hasil penelitian menunjukkan efektivitas algoritma K-Means dalam segmentasi citra satelit Taman Nasional Gunung Leuser, memberikan gambaran yang terstruktur dan jelas tentang kondisi hutan.

**Kata Kunci:** Hutan Lindung; Taman Nasional Gunung Leuser; Segmentasi Citra Satelit; Algoritma K-Means; Algoritma K-Means

.

## *SEGMENTATION OF PROTECTED FORESTS IN NORTH SUMATRA MOUNT LEUSER NATIONAL PARK USING K-MEANS ALGORITHM ON SATELLITE IMAGES*

### **ABSTRACT**

<span id="page-9-0"></span>*Conservation and monitoring of protected forest areas is crucial to maintain biodiversity, regulate water governance, and contribute to climate change mitigation. However, the vast area and limited human resources are obstacles in direct monitoring. This research applies the K-Means algorithm to satellite imagery to segment the protected forest area of Gunung Leuser National Park in North Sumatra. The goal is to optimize the use of satellite imagery for protected forest monitoring and conservation by grouping areas based on their characteristics. Quantitative method with satellite imagery as the main data was used in this research. The K-Means algorithm categorized forest areas into clusters based on similarity of attributes. The results showed the effectiveness of the K-Means algorithm in segmenting satellite images of Gunung Leuser National Park, providing a structured and clear picture of forest conditions.*

*Keywords: Protected Forest; Gunung Leuser National Park; Satellite Image Segmentation; K-Means Algorithm; K-Means Algorithm*

## **DAFTAR ISI**

<span id="page-10-0"></span>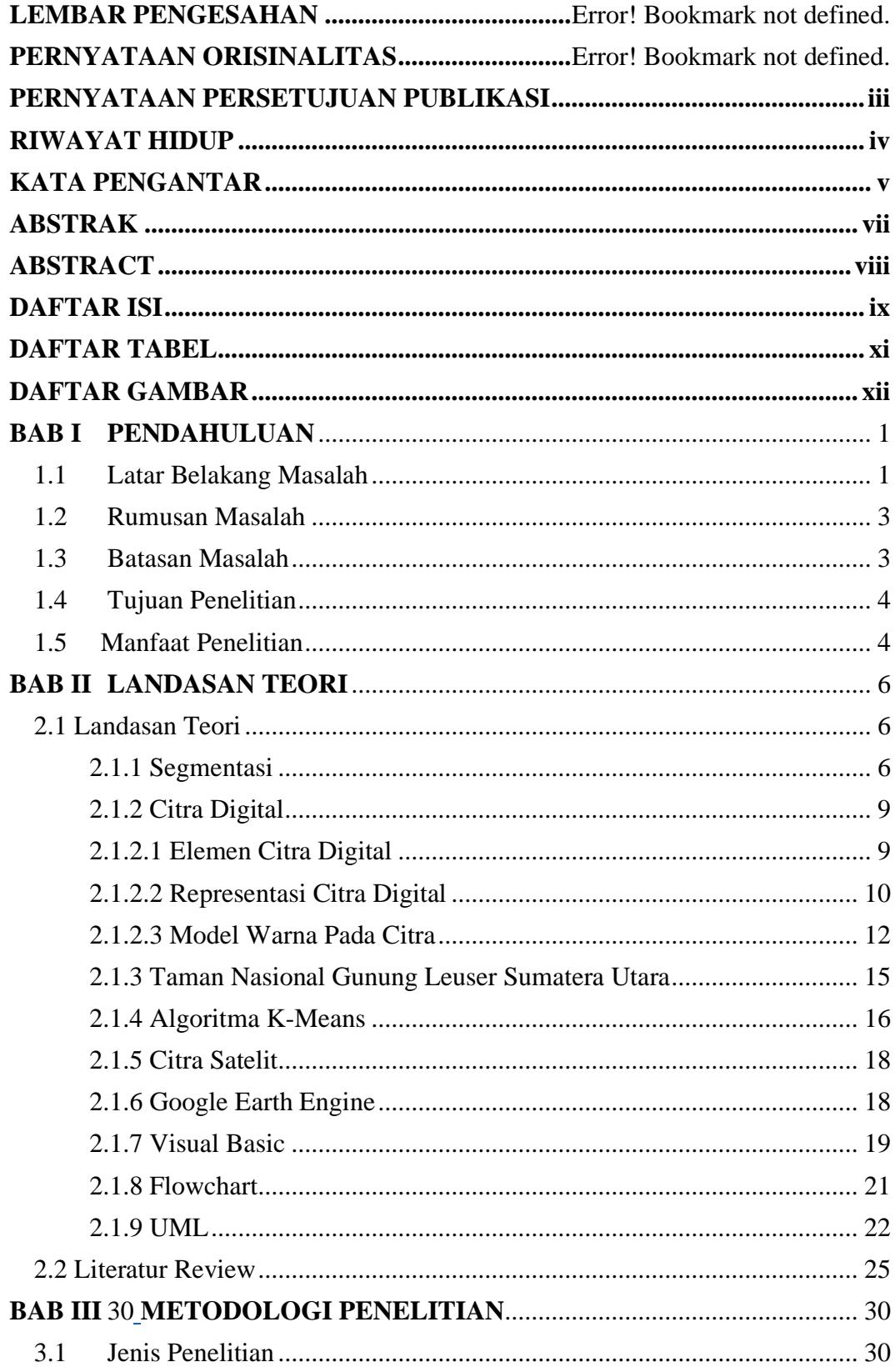

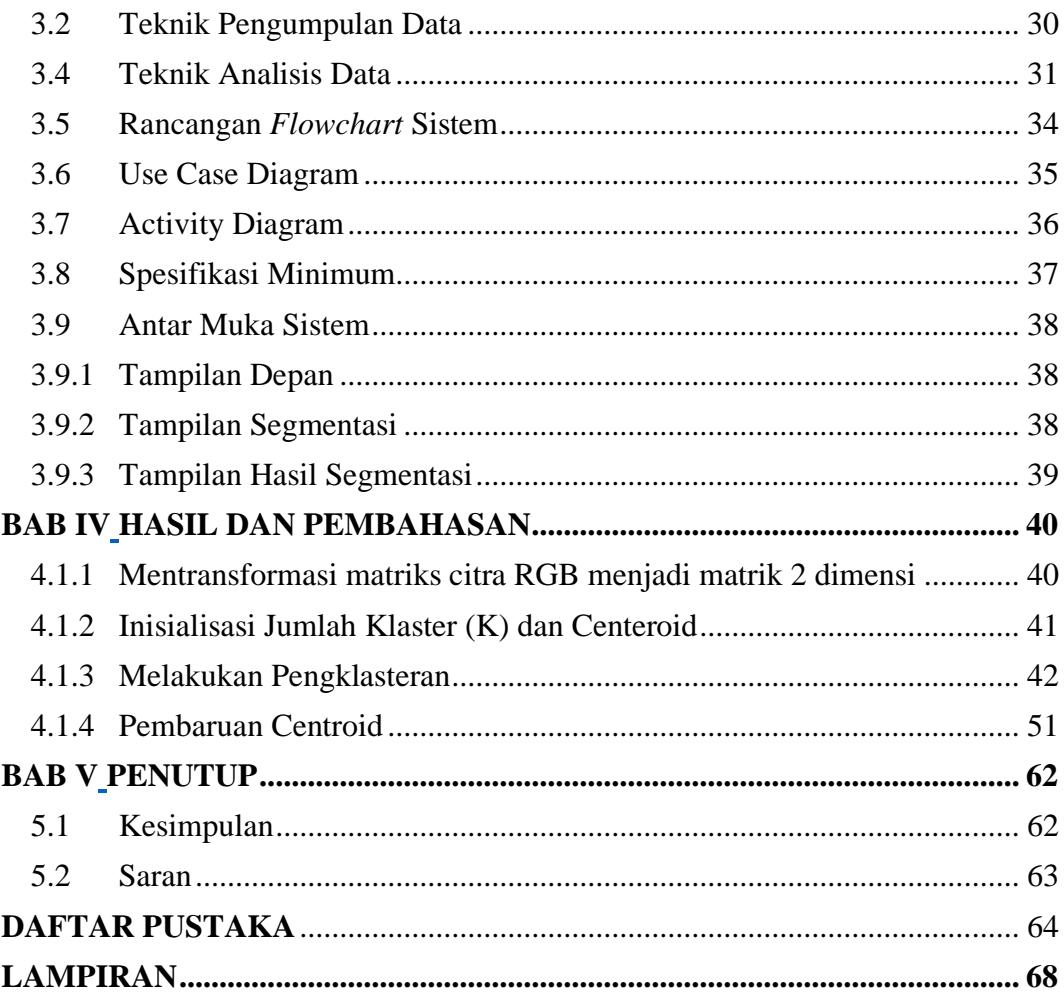

## **DAFTAR TABEL**

<span id="page-12-0"></span>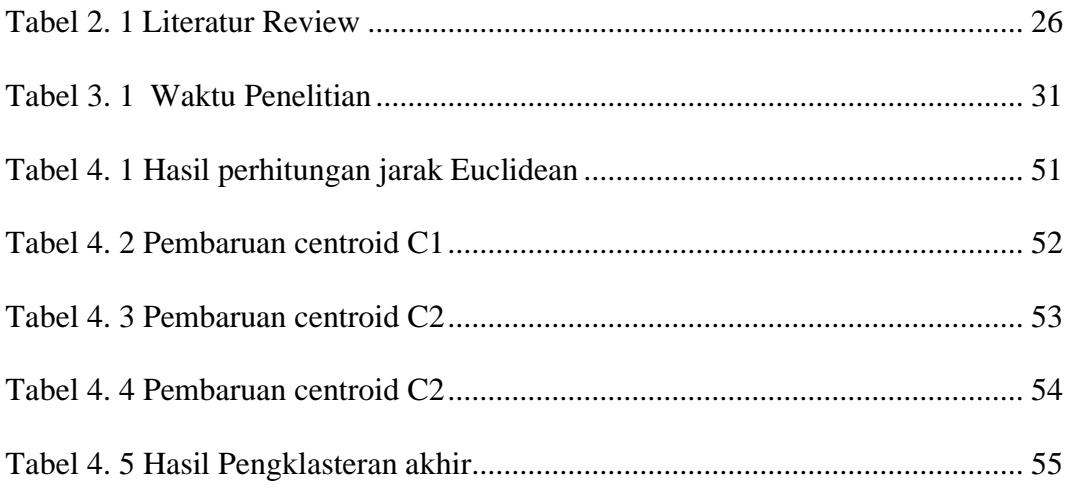

## **DAFTAR GAMBAR**

<span id="page-13-0"></span>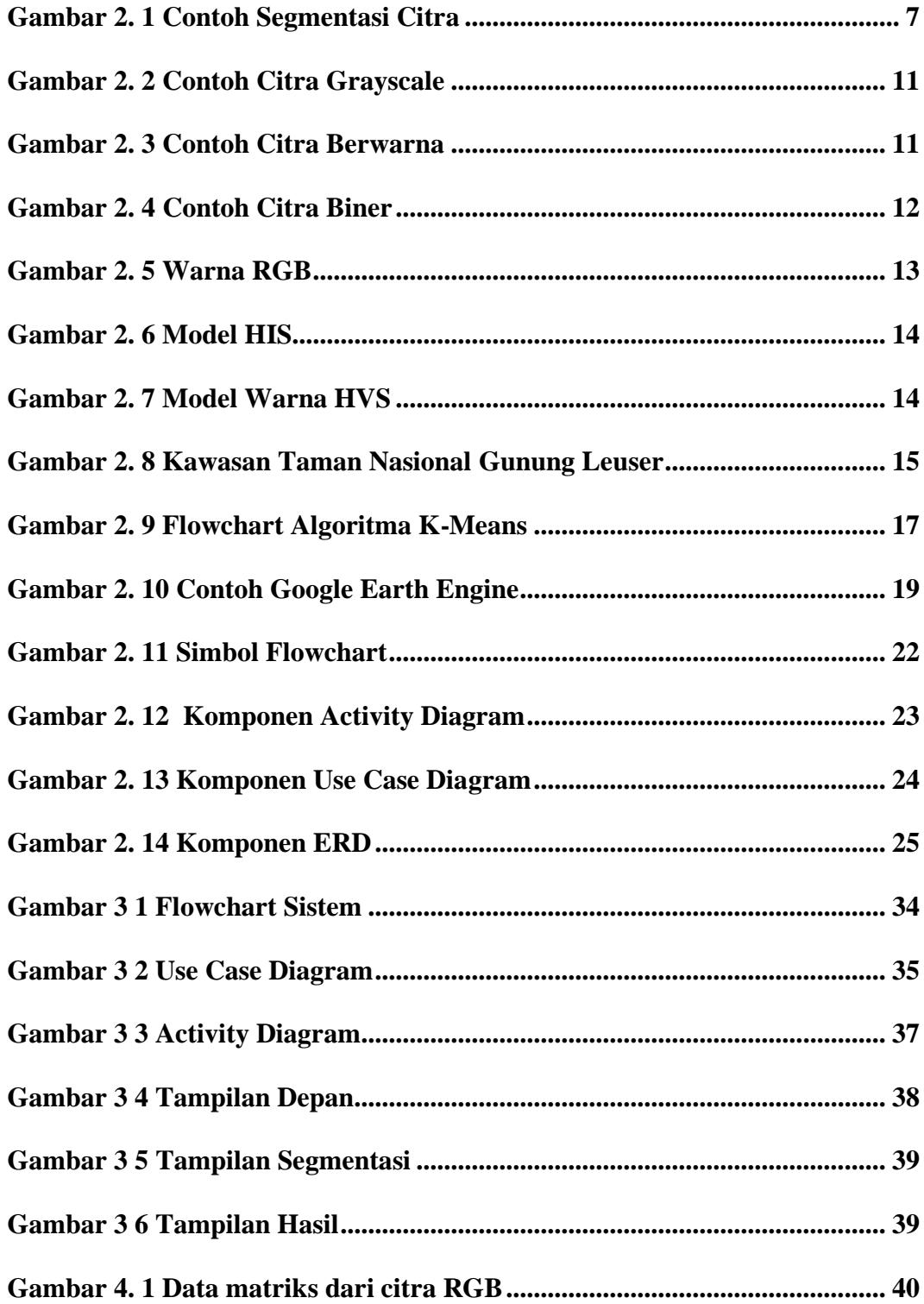

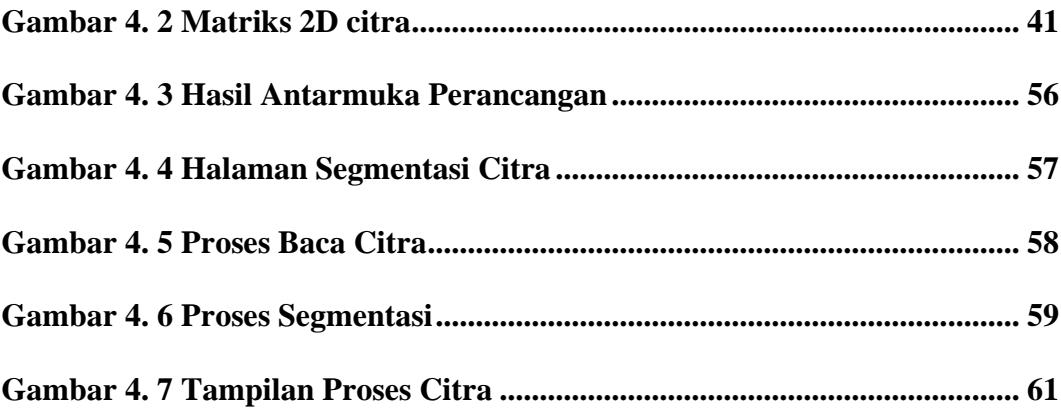

### **BAB I**

### **PENDAHULUAN**

#### <span id="page-15-2"></span><span id="page-15-1"></span><span id="page-15-0"></span>**1.1 Latar Belakang Masalah**

Taman Nasional Gunung Leuser (TNGL) adalah salah satu daerah konservasi alam di Indonesia. Itu memiliki area 792.675 hektar dan diresmikan secara hukum pada tanggal 6 Maret 1980 melalui pengumuman nomor 881/Kpts/UM/1980 dari Menteri Pertanian.Kemudian, luas Taman Nasional Gunung Leuser diperbaharui dengan Keputusan Menteri Kehutanan Nomor 276/Kpts-VI/1997 tanggal 23 Mei 1997 menjadi 1.094.692 ha. TNGL terletak di dua provinsi, yaitu Aceh dan Sumatera Utara(Harefa, 2021).

Pemantauan dan konservasi kawasan hutan lindung menjadi semakin penting dalam menjaga kelestarian lingkungan. Hutan lindung memiliki peran strategis dalam menjaga keanekaragaman hayati, mengatur tata air, serta memberikan kontribusi dalam mitigasi perubahan iklim. Namun, tantangan utama dalam upaya konservasi hutan lindung adalah luasnya wilayah yang sulit dijelajahi secara langsung dan keterbatasan sumber daya manusia yang membuat pemantauan lapangan secara langsung menjadi tidak efisien.

Salah satu cara yang dapat dilakukan untuk memantau dan mengelola hutan lindung yang luas, terutama mendeteksi perubahan-perubahan yang terjadi pada daerah hutan lindung Gunung Leuser di Sumatera Utara, adalah dengan melakukan segmentasi pada daerah hutan lindung pada citra satelit.

Segmentasi adalah teknik yang memungkinkan gambar untuk dipisahkan menjadi beberapa wilayah lokal, masing-masing memiliki sifat yang identik.

1

Ketika dikombinasikan dengan pengetahuan profesional yang tepat, segmentasi gambar - salah satu teknologi kunci pemrosesan gambar digital - secara luas diterapkan di berbagai bidang, termasuk pengenalan mesin, pengakuan wajah, identifikasi sidik jari, sistem kontrol lalu lintas, deteksi pejalan kaki, pencitraan medis, dan posisi gambar satelit objek. (roads, forests, etc.). Perlu penyelidikan lebih lanjut(Mhd Furqan et al 2022.

Segmentasi gambar digital membagi atau memisahkan gambar menjadi beberapa area atau objek yang memiliki karakteristik yang sama. Ini memungkinkan untuk mengidentifikasi setiap objek dalam gambar, yang dapat digunakan sebagai input untuk langkah pemrosesan berikutnya. Segmentasi penuh memisahkan objek dari latar belakang dengan mengidentifikasi setiap segmen. Segmentasi parsial hanya memisahkan sebagian data dari latar belakang dan menyimpan data yang terpisah untuk mempercepat proses.(Mellyadi & Harliana, 2022).

Untuk membagi suatu citra menjadi beberapa bagian dan menganalisis setiap bagiannya, algoritma K-Means adalah salah satu metode yang sangat efektif untuk diterapkan pada citra satelit. Algoritma ini merupakan teknik pengelompokan data yang memungkinkan pembagian wilayah menjadi beberapa kelompok berdasarkan atribut yang serupa. Dalam konteks ini, algoritma K-Means bisa digunakan untuk memetakan kawasan hutan lindung di Taman Nasional Gunung Leuser, Sumatera Utara, menjadi beberapa segmen berdasarkan karakteristik dari citra satelit yang diambil.

.

Mengaplikasikan algoritma K-Means pada citra satelit memungkinkan kita untuk mengenali dan memetakan beragam jenis vegetasi, topografi, serta pola penggunaan lahan di kawasan hutan lindung. Hal ini dapat membantu dalam pemantauan dan pengelolaan hutan lindung, termasuk dalam mengidentifikasi daerah yang rentan terhadap kerusakan atau perubahan.

Untuk mendukung penelitian ini maka digunakan beberapa jurnal yang relevan dapat menjadi referensi.

#### <span id="page-17-0"></span>**1.2 Rumusan Masalah**

Dari latar belakang diatas, dapat disimpulkan perumusan masalah sebagai berikut:

- 1. Bagaimana cara menerapkan algoritma K-Means untuk segmentasi wilayah hutan lindung Taman Nasional Gunung Leuser di Sumatera Utara dengan menggunakan data citra satelit?
- 2. Bagaimana algoritma K-Means dapat membantu mengidentifikasi dan memisahkan daerah-daerah hutan lindung dari citra satelit yang digunakan?
- 3. Bagaimana hasil segmentasi dapat digunakan untuk pemantauan dan konservasi kawasan hutan lindung?

#### <span id="page-17-1"></span>**1.3 Batasan Masalah**

Untuk memastikan fokus dan kejelasan dalam pembahasan, penulis menetapkan lingkup masalah sebagai berikut

- 1. Penelitian ini memanfaatkan citra satelit sebagai sumber data utama untuk melakukan segmentasi di wilayah Hutan Lindung Taman Nasional Gunung Leuser, Sumatera Utara.
- 2. Penelitian ini dibatasi pada kawasan yang terletak di Taman Nasional Gunung Leuser, Sumatera Utara.
- 3. Penelitian bertujuan untuk monitoring berkala dari citra satelit menggunakan algoritma K-Means.
- 4. Penelitian akan mengevaluasi hasil segmentasi untuk mengukur tingkat akurasi dan keberhasilan algoritma K-Means dalam memisahkan daerah hutan lindung berdasarkan karakteristik citra satelit yang diambil.
- 5. Penelitian ini tidak mencakup implementasi tindak lanjut atau tindakan konservasi berdasarkan hasil segmentasi.
- *6.* Citra yang digunakan merupakan hasil tangkapan dari *Google Earth* Engine dalam format gambar jpg.

### <span id="page-18-0"></span>**1.4 Tujuan Penelitian**

- 1. Untuk monitoring hutan lindung yang ada di dalam Taman Nasional Gunung Leuser
- 2. Untuk mengkategorikan daerah-daerah tersebut berdasarkan karakteristik yang dimiliki
- 3. Untuk membuat peta segmentasi yang menunjukkan daerah-daerah hutan lindung yang telah diidentifikasi dan dikategorikan
- 4. Untuk mengoptimalkan penggunaan citra satelit dalam pemantauan dan konservasi hutan lindung

## <span id="page-18-1"></span>**1.5 Manfaat Penelitian**

Adapun beberapa manfaat dari penelitian yang penulis buat sebagai berikut:

1. Bagi Intitusi

Hasil penlitian diharapkan dapat memberikan kontribusi dalam meningkatkan efektivitas institusi terkait, seperti lembaga konservasi dan pemerintah daerah, dalam pengelolaan Taman Nasional Gunung Leuser. Hasil segmentasi citra

dapat digunakan untuk efisiensi pemantauan dan pengambilan keputusan terkait konservasi hutan lindung.

2. Bagi Penulis

Untuk penulis akan mendapatkan pengalaman dan pengetahuan yang lebih mendalam dalam bidang segmentasi citra dan konservasi hutan. Hasil penelitian dapat menjadi dasar untuk publikasi ilmiah dan meningkatkan reputasi penulis di dunia akademis.

3. Bagi Masyarakat

Masyarakat akan mendapatkan manfaat melalui pemahaman yang lebih baik tentang kondisi hutan lindung dan upaya konservasi yang dilakukan. Kesadaran masyarakat terhadap pentingnya pelestarian lingkungan dapat meningkat, berperan aktif dalam memelihara keberlanjutan Taman Nasional Gunung Leuser.

#### **BAB II**

#### **LANDASAN TEORI**

#### <span id="page-20-2"></span><span id="page-20-1"></span><span id="page-20-0"></span>**2.1 Landasan Teori**

#### <span id="page-20-3"></span>**2.1.1 Segmentasi**

Segmentasi merupakan proses pemisahan area gambar berdasarkan kriteria homogenitas seperti warna, tekstur, dan intensitas. Tujuan segmentasi adalahmenghilangkan objek dari latar belakang sehingga objekdapat diidentifikasi dan dianalisis dengan lebih mudah(Puspitasari & Juniati, n.d.).

Segmentasi citra adalah teknik untuk memisahkan objek dari latar belakang dalam sebuah gambar, memungkinkan penggunaan objek tersebut untuk aplikasi lain. Dengan segmentasi ini, setiap objek dalam gambar dapat diisolasi secara individu dan digunakan sebagai masukan untuk berbagai proses, termasuk rekonstruksi objek dalam dimensi tiga. Proses segmentasi sangat penting untuk memisahkan objek yang akan direkonstruksi dari latar belakang yang ada (Arifin, 2016).

Menurut (Orisa & Hidayat, 2019) Segmentasi merupakan teknik membagi gambar menjadi beberapa bagian atau objek, yang juga dikenal sebagai pembagian gambar menjadi beberapa area. Dalam konteks pengolahan citra digital, segmentasi bukan sekadar proses sampingan, melainkan esensial. Proses segmentasi memilih objek yang spesifik untuk digunakan dalam langkah-langkah berikutnya.

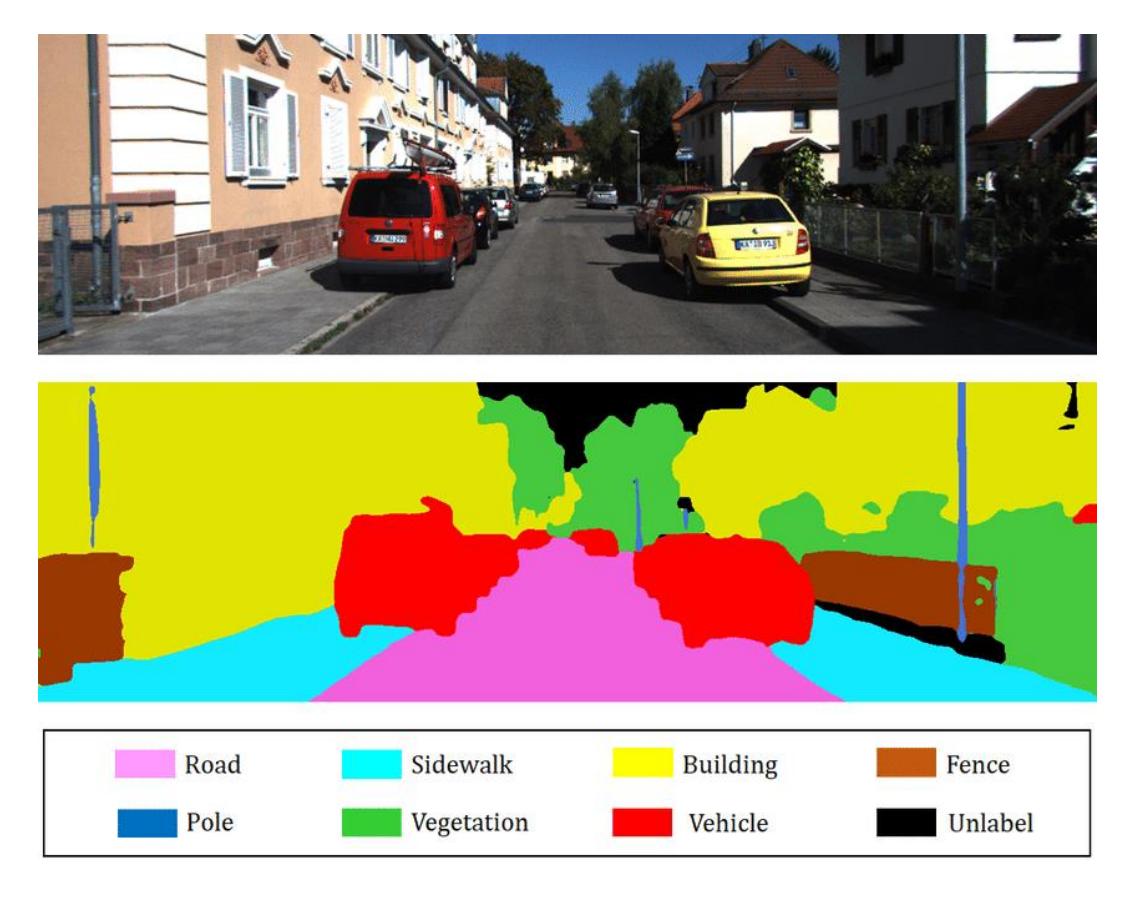

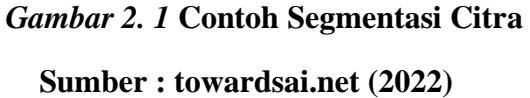

<span id="page-21-0"></span>Algoritma segmentasi citra mengutamakan aspek dasar nilai intensitas,

yang mencakup:

a. *Discontinuity*, yang mengelompokkan citra berdasarkan perubahan signifikan dalam nilai intensitas, seperti pada tepi citra.

b. *Similarity*, yang membagi citra menjadi region-region yang serupa berdasarkan kriteria tertentu, seperti thresholding, region growing, region splitting, dan merging.

Dengan melakukan segmentasi pada setiap objek citra secara terpisah, hasilnya dapat digunakan sebagai masukan untuk proses lebih lanjut. (Fernando Ade Pratama & Jumadi, 2022.).

Menurut Henni Yulianti,( 2020)Segmentasi terdiri dua macam yaitu :

- a. *Full segmentation* melibatkan identifikasi dan pemisahan objek secara individual dari latar belakang, dengan memberikan ID atau label pada setiap segmen.
- b. *Partial segmentation* merupakan proses pemisahan sebagian data dari latar belakang, di mana hanya data yang terpisah yang disimpan untuk mempercepat proses berikutnya

Metode segmentasi citra dapat dilakukan dengan beberapa teknik, yaitu: berbasis tepi, ambang, dan tumbuh wilayah (Prosser, 2010):

*a. Edge-based*

Teknik segmentasi ini ideal digunakan untuk citra yang memiliki area yang cukup jelas dan kontras yang signifikan terhadap latar belakangnya.

b. *Threshold*

Metode *threshold* melakukan pengolahan pada seluruh gambar secara serentak dengan mengklasifikasikan setiap piksel apakah termasuk dalam wilayah yang disegmentasi atau tidak. Pendekatan ini mencoba berbagai teknik untuk menentukan nilai atau rentang piksel yang membedakan wilayah yang tersegmentasi.

*c. Region growing*

Dimulai dari suatu titik awal dan secara berulang memeriksa piksel-piksel sekitarnya untuk mengecek apakah memenuhi kondisi yang sesuai dengan objek yang sedang disegmentasi. Setiap piksel yang memenuhi syarat akan ditambahkan ke dalam kelompok, dan proses ini akan berlanjut dengan titik awal yang baru untuk iterasi selanjutnya.

#### <span id="page-23-0"></span>**2.1.2 Citra Digital**

Citra atau image merupakan istilah umum untuk gambar, yang dalam konteks multimedia memiliki peran krusial sebagai informasi visual. Pengolahan citra digital adalah bidang ilmu yang mengkaji berbagai teknik untuk mengelola dan memanipulasi citra. Citra ini dapat berupa foto statis atau gambar bergerak yang diambil dari webcam(Pangaribuan, 2019.).

Sebuah gambar atau objek diolah melalui pengolahan citra digital dua dimensi sehingga menghasilkan nilai yang direpresentasikan sebagai  $f(x,y)$ , di mana x dan y adalah koordinat piksel. Fungsi  $f$  mewakili intensitas nilai antara 0 dan 1, yang menunjukkan warna pada koordinat (x, y). Setiap piksel merupakan elemen dari gambar tersebut. Gambar yang mengandung nilai ini adalah gambar di mana nilai fungsi  $f$  dibatasi pada objek tertentu dalam gambar digital (Rachmat et al., 2022a).

#### <span id="page-23-1"></span>**2.1.2.1 Elemen Citra Digital**

Berikut adalah komponen-komponen yang terdapat dalam citra digital:

1. Kecerahan (Brightness).

Kecerahan mengacu pada tingkat intensitas cahaya yang dipancarkan oleh piksel dalam citra, yang dapat dilihat oleh sistem penglihatan. Intensitas kecerahan pada titik tertentu dalam citra mencerminkan rata-rata intensitas area sekitarnya.

2. Kontras (Contrast).

Kontras menggambarkan perbedaan antara daerah gelap dan terang dalam citra. Pada citra yang optimal, distribusi antara kegelapan dan kecerahan tersebar secara merata

3. Kontur (Contour).

Kontur adalah representasi dari perubahan intensitas di antara piksel-piksel yang berdekatan, yang memungkinkan mata manusia untuk mendeteksi tepi objek dalam citra.

4. Warna.

Warna merupakan persepsi visual terhadap panjang gelombang cahaya yang dipantulkan oleh objek.

5. Bentuk (Shape).

Bentuk adalah karakteristik intrinsik dari objek tiga dimensi, yang penting bagi sistem visual manusia untuk pengenalan objek.

6. Tekstur (Texture).

Tekstur mengacu pada distribusi spasial derajat keabuan di antara pikselpiksel yang berdekatan dalam citra. Ini mencerminkan pola-pola tertentu dalam susunan piksel dan dapat digunakan untuk membedakan sifat permukaan suatu objek, termasuk kasar atau halusnya permukaan tersebut.

#### <span id="page-24-0"></span>**2.1.2.2 Representasi Citra Digital**

Representasi citra digital adalah metode untuk mengubah citra ke dalam format yang dapat diproses oleh komputer. Hal ini melibatkan penggunaan matriks atau array angka untuk menggambarkan tingkat kecerahan atau warna dari setiap piksel dalam citra. Dalam konteks pengolahan citra digital, penting untuk memahami berbagai jenis representasi citra yang tersedia:

a. Citra Grayscale

Menurut (Rohman Dijaya, 2023) Citra grayscale merupakan citra yang memuat informasi tentang tingkat kecerahan saja. Setiap piksel dalam citra grayscale

direpresentasikan dengan satu nilai numerik, biasanya antara 0 hingga 255. Nilai 0 menunjukkan warna hitam, sedangkan nilai 255 mengindikasikan warna putih.

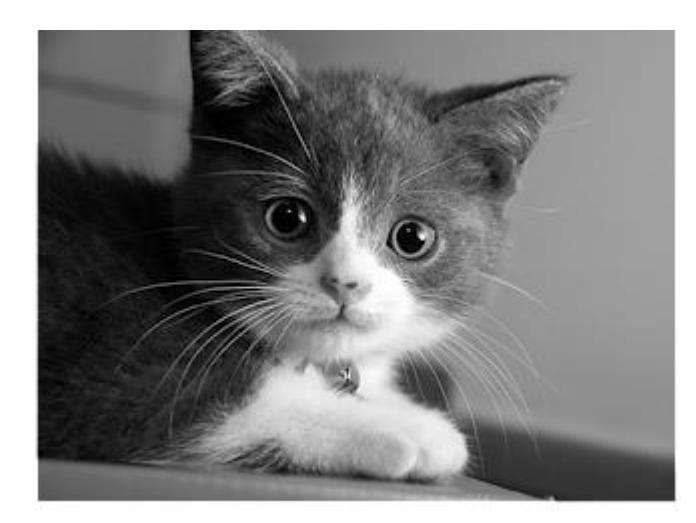

*Gambar 2. 2 Contoh Dari Citra Grayscale* Sumber: koleksibukukuliah.blogspot.com

<span id="page-25-0"></span>b. Citra Berwarna (Mode RGB)

Citra berwarna memuat informasi tentang tingkat kecerahan serta warna. Salah satu representasi paling umum untuk citra berwarna adalah dalam mode RGB (Red, Green, Blue), di mana setiap piksel direpresentasikan oleh tiga nilai yang mewakili intensitas merah, hijau, dan biru, dengan rentang nilai dari 0 hingga 255

<span id="page-25-1"></span>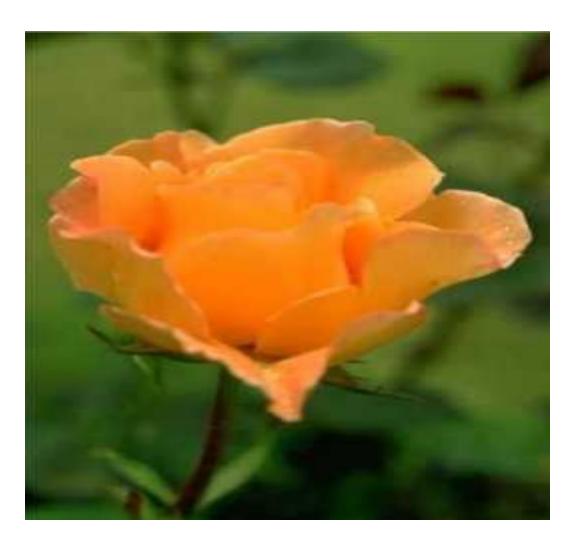

*Gambar 2. 3 Contoh dari Citra Berwarna* Sumber: Repository.uinsuska.riau.ac.id

#### c. Citra Biner

Citra biner hanya memiliki dua kemungkinan nilai piksel: hitam atau putih. Hal ini diperoleh melalui proses segmentasi di mana piksel-piksel dikelompokkan ke dalam dua kelas menggunakan ambang tertentu. Representasi citra biner menggunakan nilai biner, biasanya 0 untuk hitam dan 1 untuk putih.

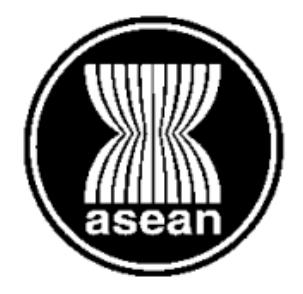

*Gambar 2. 4 Contoh Dari Citra Biner* Sumber: Rinaldi Munir **2.1.2.3 Model Warna Pada Citra**

<span id="page-26-1"></span><span id="page-26-0"></span>Segmentasi warna dalam gambar merupakan langkah awal untuk menentukan nilai-nilai yang kemudian digunakan sebagai centroid dalam proses selanjutnya. Dalam konteks ini, warna diidentifikasi menggunakan model warna RGB untuk membagi citra menjadi segmen-segmen berwarna.

Warna-warna khusus dalam suatu ruang warna memberikan nilai piksel sebagai ciri untuk melakukan pengelompokan data secara menyeluruh. Intensitas nilai piksel, yang berkisar dari 0 hingga 255, mempengaruhi tingkat keabuan atau sebagai vektor jarak yang mempengaruhi berbagai gambar berwarna

Warna yang muncul merupakan elemen dari setiap piksel dalam citra berwarna, bergantung pada jenis ruang warna yang diterapkan. Ruang warna yang sering digunakan termasuk:

1. RGB

Pengkodean yang terdiri dari tiga warna primer - merah (R), hijau (G), dan

2. biru (B). Nilai-nilai RGB berada dalam rentang 0 hingga 255 pada nilai maksimum Cmax, umumnya 255. Semakin mendekati 0, objek cenderung gelap secara keseluruhan, sementara mendekati 255, objek cenderung cerah.

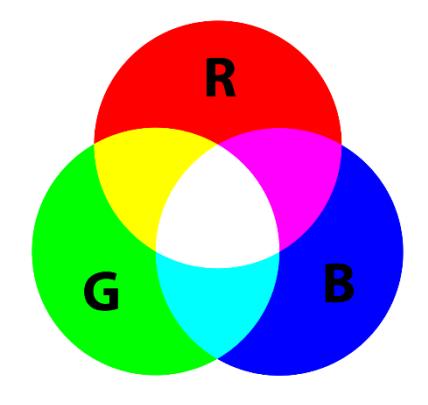

*Gambar 2. 5 Warna RGB*

<span id="page-27-0"></span>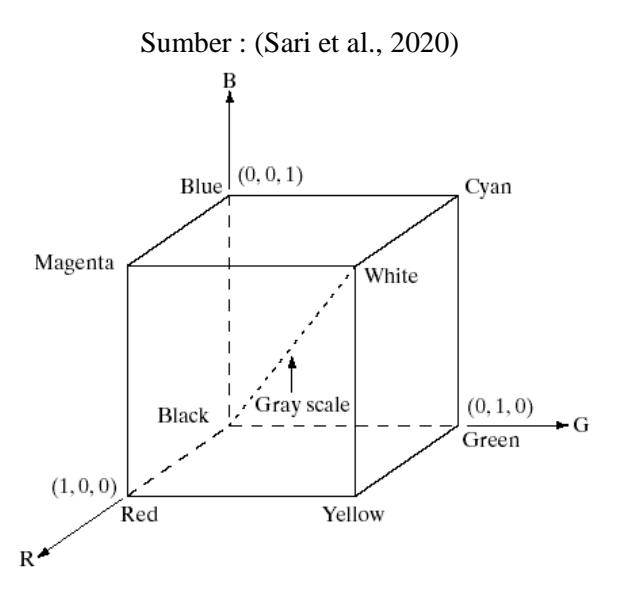

*Gambar 2 1 Koordinas Warna RGB*

3. HIS

Sistem warna yang mencoba untuk meniru cara mata manusia memproses warna. Ia mengintegrasikan informasi dari citra, baik dalam aspek warna maupun grayscale.

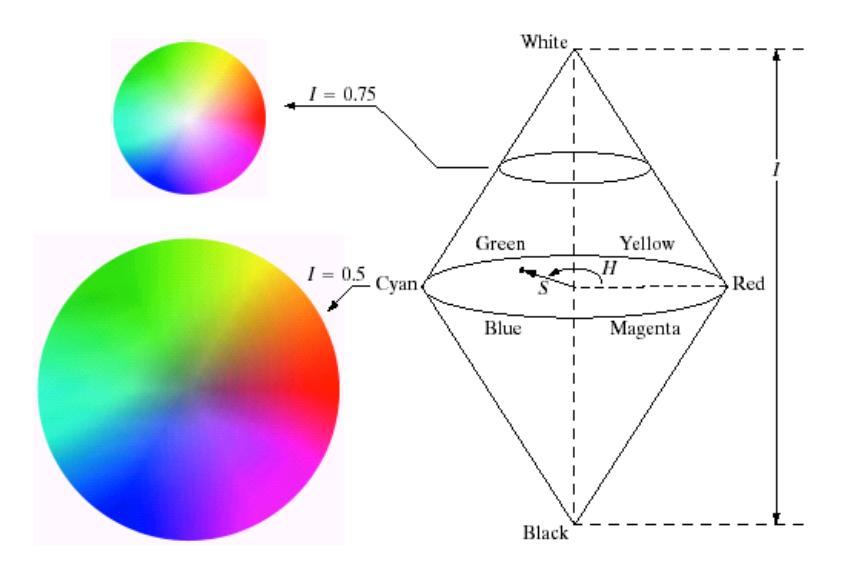

*Gambar 2. 6 Model dari HIS* Sumber: Rinaldi Munir

## <span id="page-28-0"></span>4. HVS

Model warna HSV, terdiri dari tiga komponen: Hue (warna dominan yang terlihat oleh mata manusia), Saturation (besarnya warna putih dalam Hue), dan Value (nilai atau intensitas warna). Seperti pada model warna RGB, ketiga komponen HSV dapat diwakili dalam sebuah array dengan nilai yang berkisar dari 0 hingga 255.

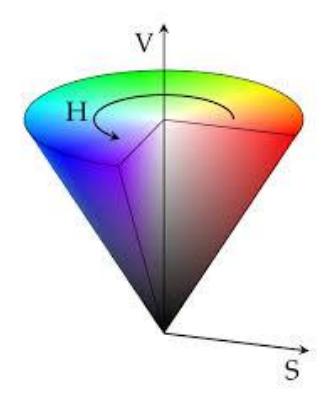

*Gambar 2. 7 Model Warna HVS*

<span id="page-28-1"></span>Sumber: pemrogramanmatlab.com

#### <span id="page-29-0"></span>**2.1.3 Taman Nasional Gunung Leuser Sumatera Utara**

Taman Nasional Gunung Leuser, menurut UU RI No. 5 tahun 1990 tentang Konservasi Sumber Daya Alam Hayati dan Ekosistem, adalah area alam yang dijaga dengan ekosistem aslinya dan dikelola melalui sistem zonasi untuk tujuan seperti penelitian, pendidikan, budidaya, pariwisata, dan rekreasi. Penetapannya sebagai Kawasan Taman Nasional Gunung Leuser (TNGL) secara hukum dimulai dengan Pengumuman Menteri Pertanian No. 881/Kpts/UM/1980 pada 6 Maret 1980, dengan luas awal 792.675 hektar. Luasnya diperbaharui melalui Keputusan Menteri Kehutanan No. 276/Kpts-VI/1997 pada 23 Mei 1997, menjadi 1.094.692 hektar. Kawasan TNGL tersebar di Provinsi Aceh dan Sumatera Utara, dengan 80,5% berada di Aceh (luas 881.207 hektar) dan sisanya 19,5% di Sumatera Utara (luas 213.485 hektar). Kawasan ini berbatasan dengan beberapa kabupaten seperti Aceh Barat Daya, Aceh Selatan, Gayo Lues, Aceh Tamiang di Aceh, serta Langkat, Karo, dan Dairi di Sumatera Utara.

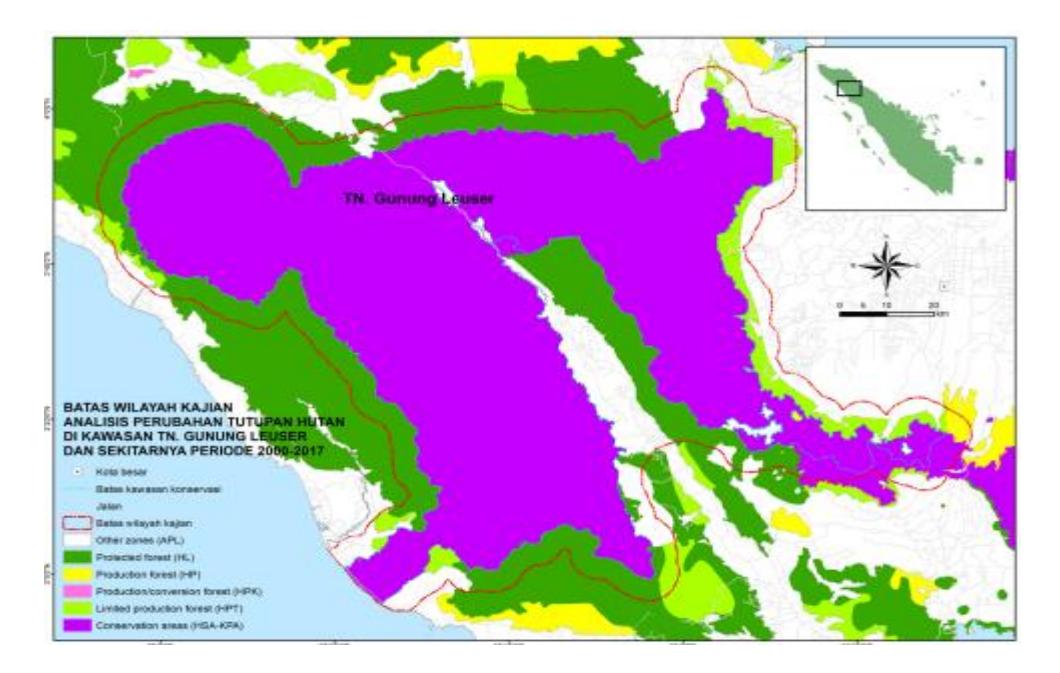

<span id="page-29-1"></span> *Gambar 2. 8* **Kawasan Taman Nasional Gunung Leuser**

Sumber: Muhammad Irfansyah Lubis et all (2019)

#### <span id="page-30-0"></span>**2.1.4 Algoritma K-Means**

Algoritma K-means adalah metode klasik untuk clustering data. Diperkenalkan oleh Steinhaus pada tahun 1955, algoritma ini telah banyak diterapkan di berbagai bidang penelitian karena keefektifannya dalam berbagai aplikasi. Algoritma K-means memiliki fleksibilitas yang tinggi dan skalabilitas yang relatif baik dalam menangani data dalam jumlah besar. Ketika batasan berbagai jenis data jelas, algoritma K-means umumnya menghasilkan klasifikasi yang kuat(Chen et al., 2023).

K-means clustering adalah metode pengelompokan untuk menganalisis data non-hierarkis. Tujuan metode ini adalah membagi objek-objek ke dalam beberapa kelompok berdasarkan karakteristik masing-masing, sehingga objek dengan karakteristik serupa dikelompokkan bersama, sedangkan objek dengan karakteristik berbeda dikelompokkan terpisah. Algoritma k-means clustering mengelompokkan data ke dalam beberapa klaster, di mana data dalam satu klaster memiliki karakteristik yang mirip satu sama lain dan berbeda dari data di klaster lainnya(Rachmat et al., 2022b).

Dalam penerapannya, algoritma K-Means menggunakan metode clustering untuk segmentasi citra digital, menghasilkan titik-titik centroid sebagai target. Pada akhir iterasi K-Means, setiap objek dalam kumpulan data akan menjadi anggota suatu klaster. Nilai klaster ditentukan dengan memeriksa semua objek dan menemukan klaster yang paling dekat dengan objek tersebut. Algoritma K-Means mengelompokkan elemen-elemen data dalam dataset ke dalam klaster berdasarkan jarak terpendek (Bangoria et al., 2018).

Dalam proses segmentasi dengan metode K-Means, langkah pertama adalah menetapkan jumlah cluster pada gambar yang telah diproses sebelumnya dan secara acak menghitung sejumlah centroid. Selanjutnya, hitung jarak setiap piksel ke centroid yang ada, dan kelompokkan piksel-piksel tersebut berdasarkan jarak terdekatnya. Setelah itu, hitung ulang pusat massa untuk setiap cluster dengan memperbarui posisi centroid sebagai pusat baru. Proses ini diulangi, dan pikselpiksel dikelompokkan ulang sesuai dengan centroid terbarunya. Jika terdapat piksel yang berpindah cluster, centroid akan dihitung ulang. Proses ini terus berlanjut hingga tidak ada lagi piksel yang berpindah cluster, menandakan bahwa sistem pengelompokan telah selesai. (Febrinanto dkk, 2018).

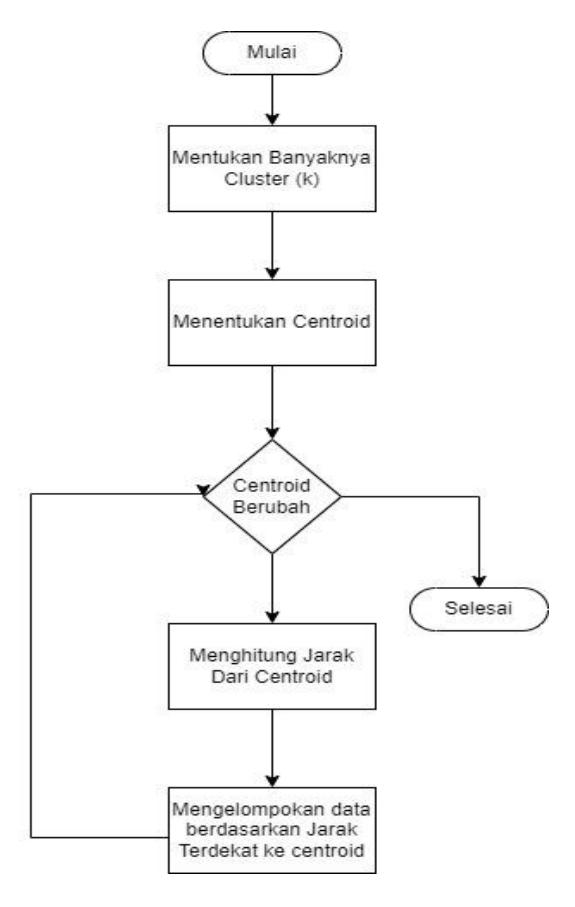

<span id="page-31-0"></span>*Gambar 2. 9* **Flowchart Algoritma K-Means**

*Sumber:*(Furqan et al., 2022)

#### <span id="page-32-0"></span>**2.1.5 Citra Satelit**

Gambar penginderaan jauh, sering disebut sebagai gambar satelit, merupakan sumber data penting untuk memantau perubahan di permukaan bumi. Data ini diperoleh dari satelit observasi bumi dan telah digunakan secara luas dalam berbagai bidang seperti kehutanan, pertanian, geologi, mitigasi bencana alam, dan banyak lagi (Zhao et al., 2022).

Penginderaan jauh adalah disiplin ilmu dan seni untuk memperoleh informasi (Cerah et al., 2019)tentang objek, area, atau fenomena tanpa kontak langsung dengan menganalisis data yang dikumpulkan. Teknologi penginderaan jauh berbasis satelit kini sangat diminati dan digunakan untuk berbagai tujuan, termasuk identifikasi potensi sumber daya kehutanan. Popularitasnya disebabkan oleh berbagai keunggulan, seperti biaya yang terjangkau, kemampuan merekam ulang wilayah yang sama, penggunaan spektrum gelombang panjang untuk mengatasi hambatan atmosfer, cakupan luas, kemampuan menjangkau daerah terpencil, format data digital, dan kombinasi saluran spektral yang memungkinkan pengolahan data untuk berbagai keperluan, seperti pembuatan peta administrasi dan peta tutupan lahan.(Yudha et al.,2020).

#### <span id="page-32-1"></span>**2.1.6 Google Earth Engine**

Pada tanggal 2 Desember 2010, Google memperkenalkan sebuah teknologi yang dikenal sebagai Google Earth Engine (GEE) (U.S. Geological Survey, 2010). GEE adalah sebuah platform yang memanfaatkan komputasi awan untuk memproses citra satelit. Platform geospasial ini menawarkan akses online gratis ke data citra satelit, memungkinkan pengguna melakukan berbagai analisis permukaan bumi secara real-time (Hamdi A. Zurqani et al., 2018; HA Zurqani et al., 2019).

GEE memungkinkan pengguna memproses citra satelit yang telah tergeoreferensi dan tersimpan di arsip GEE dengan mengembangkan algoritma khusus untuk menjalankannya (Novianti, 2021)

Google Earth Engine (GEE) adalah platform berbasis komputasi awan dari Google yang memungkinkan akses, manipulasi, dan analisis data geospasial dari berbagai sumber, seperti citra satelit, peta, dan data lainnya.Platform ini dikembangkan oleh Google untuk membantu para peneliti, pengamat, dan praktisi di berbagai bidang ilmu, seperti lingkungan, penginderaan jauh, konservasi, pertanian, dan perubahan iklim, untuk melakukan analisis spasial yang cepat dan akurat menggunakan data yang besar dan kompleks. GEE juga menyediakan akses ke himpunan data citra satelit global dan alat pemrograman canggih untuk analisis serta visualisasi data. (Latue et al., 2023).

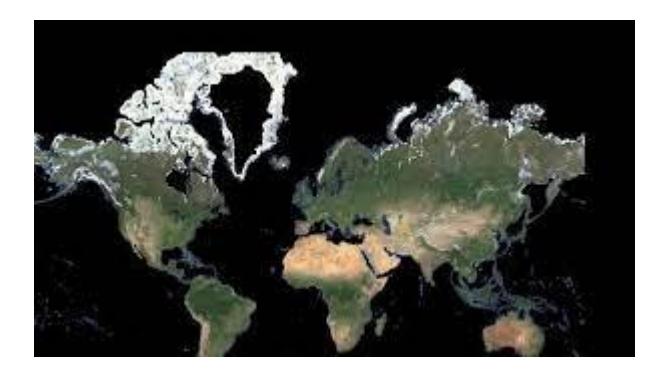

 *Gambar 2. 10 Contoh Google Earth Engine* Sumber: NASA Applied Sciences

## <span id="page-33-1"></span><span id="page-33-0"></span>**2.1.7 Visual Basic**

Visual Basic adalah bahasa pemrograman komputer yang dikembangkan oleh Microsoft sejak tahun 1991 sebagai evolusi dari bahasa pemrograman BASIC (Beginner's General Purpose Symbolic instruction Code) yang muncul pada tahun 1950-an. Bahasa pemrograman ini adalah salah satu alat pengembangan (development tools) yang digunakan untuk menciptakan berbagai jenis program

komputer, terutama yang berjalan di sistem operasi Windows(kurniawan et al., 2023).

Manik (2020) Visual Basic adalah sebuah bahasa pemrograman yang mengadopsi pendekatan berorientasi objek, memungkinkan pengguna untuk menggunakan fitur-fitur yang disediakan dalam perancang formulir dengan mudah. Dengan memahami fitur-fitur dalam perancang formulir, pengguna dapat dengan lancar merancang program tanpa kesulitan.

Visual Basic menggunakan Bahasa Pemrograman BASIC (Beginner All-Purpose Symbolic Instruction Code), sebuah bahasa pemrograman tingkat tinggi yang terkenal karena kesederhanaan dan kemudahan dalam pembelajarannya. (Jhonson & Tambunan, 2014).

Menurut Faruq, dkk. (2018), Visual Basic adalah pemrograman visual yang memungkinkan penggunanya untuk membuat program sesuai dengan kreativitas mereka, memungkinkan pengguna untuk merancang atau memodifikasi bentukbentuk program yang diinginkan oleh pembuat program itu sendiri.

Menurut Priyanto Hidayatullah (2015), berikut adalah keunggulan yang dimiliki oleh Visual Basic .Net:

- 1. Seperti pada Visual Basic sebelumnya, bahasa yang digunakan dalam Visual Basic .Net sangat sederhana, sehingga lebih mudah dipahami oleh pemula dalam dunia pemrograman.
- 2. Visual Basic .Net memungkinkan pembuatan perangkat lunak dengan antarmuka grafis yang lebih ramah pengguna.
- 3. Visual Basic .Net mengatasi masalah deployment pada aplikasi berbasis Windows, seperti DLL Hell dan registrasi COM (Component Object
- 4. Model). Selain itu, tersedia wizard yang memudahkan dalam pembuatan file setup.
- 5. Visual Basic .Net membuat pengembangan perangkat lunak menjadi lebih lancar dengan adanya deteksi kesalahan sintaksis yang langsung ditampilkan pada Message Windows, sehingga programmer dapat memperbaiki kode dengan cepat

## <span id="page-35-0"></span>**2.1.8 Flowchart**

Flowchart juga dikenal sebagai diagram yang menunjukkan aliran proses untuk menggambarkan langkah-langkah penyelesaian suatu masalah. Flowchart ini berfungsi sebagai representasi grafis dari langkah-langkah dan urutan prosedur suatu program. Diagram ini sering kali mempermudah dalam memahami dan mengevaluasi lebih lanjut suatu masalah, terutama yang memerlukan analisis mendalam (Tominanto dan Subinarto, 2018:80)

Menurut Jogiyanto (dalam Azwar Rahmat, 2019), "Komputer merupakan perangkat elektronik yang menerima data sebagai input, memproses data tersebut, dan menghasilkan informasi menggunakan program yang tersimpan di memori (stored program). Selain itu, komputer juga secara otomatis menyimpan program dan hasil pengolahan data."
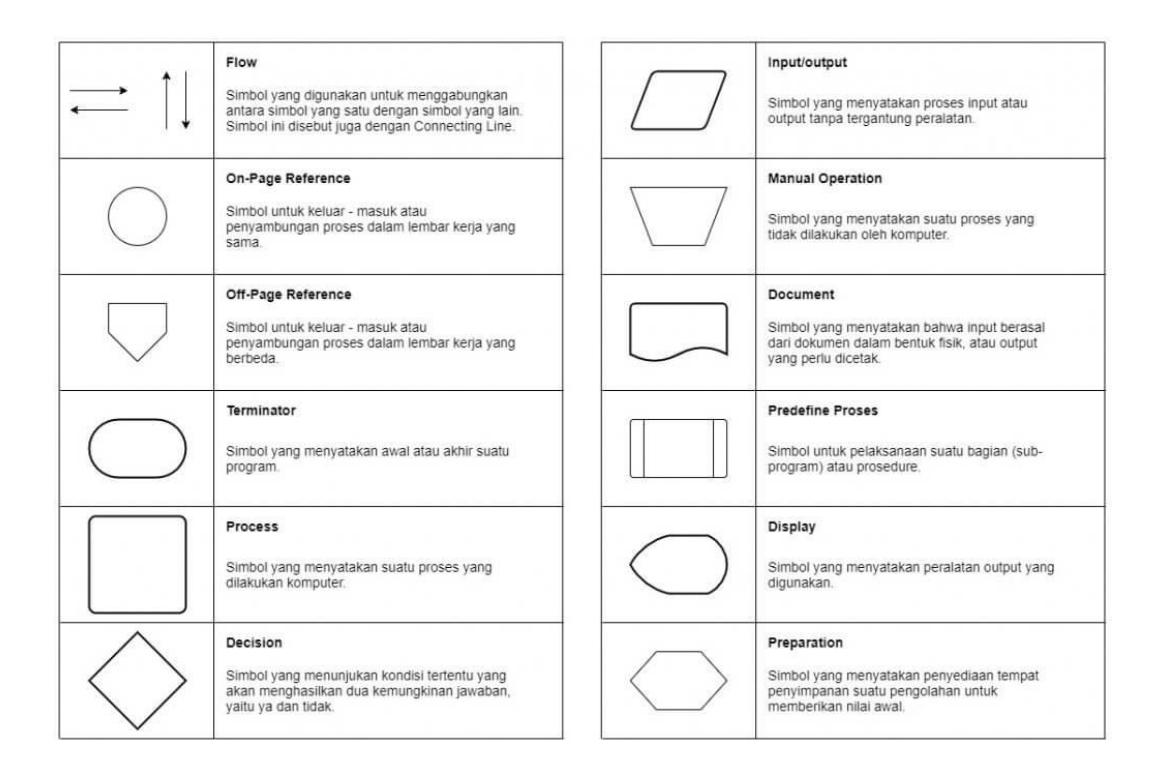

*Gambar 2. 11 Simbol Flowchart*

Sumber : Dicoding

## **2.1.9 UML**

Berdasarkan pendapat Riri Fitri Sari dan Ardiati (2021:107), UML merupakan bahasa pemodelan yang digunakan untuk menentukan spesifikasi, memvisualisasikan, membangun, dan mendokumentasikan artefak dari sistem perangkat lunak, baik yang sedang dalam tahap perancangan maupun pengembangan.

Menurut Munawar (2021:49), UML telah terbukti sebagai salah satu alat yang sangat andal dalam pengembangan sistem berbasis objek. Dengan menyediakan bahasa pemodelan visual, UML memungkinkan para pengembang untuk menggambarkan visi mereka dalam format yang jelas dan mudah dipahami. Selain itu, UML dilengkapi dengan mekanisme yang efektif untuk berbagi dan berkomunikasi rancangan sistem dengan orang lain.

Jenis – jenis dalam membuat suatu diagram UML, yaitu:

a. Activity Diagram

Activity Diagram merupakan diagram yang menjelaskan alur kegiatan dalam program yang sedang dirancang, termasuk proses alur penyusunan, keputusan yang mungkin terjadi, dan bagaimana sistem akan berakhir. Diagram ini digunakan untuk membuat alur kerja yang terstruktur dan penting untuk pengawasan keuangan Perusahaan

| No | <b>Simbol</b> | Keterangan                                                                                                    |
|----|---------------|----------------------------------------------------------------------------------------------------|
|    |               | <b>Titik Awal</b>                                                                                                    |
| 2  |               | <b>Titik Akhir</b>                                                                                                    |
| ٦  |               | <b>Activity</b>                                                                                                    |
| 4  |               | Pilihan untuk pengambilan<br>keputusan                                                                                                    |
| 5  |               | Fork; digunakan untuk<br>menunjukkan kegiatan yang<br>dilakukan secara pararel atau untuk<br>menggabungkan dua kegiatan<br>pararel menjadi satu |

*Gambar 2. 12* **Komponen** *Activity Diagram*

### **Sumber: Munawar 2021**

## *b. Use Case Diagram*

*Use Case Diagram* adalah pemodelan untuk kelakuan (*behavior*) sistem informasi yang akan dibuat. Digunakan untuk mengetahui fungsi apa saja yang ada di dalam sistem informasi dan siapa saja yang berhak menggunakannya. Diagram ini memodelkan interaksi antara aktor (user atau sistem lain) dengan sistem.

| Simbol                    | Nama         | Keterangan                                                                                                    |
|---------------------------|--------------|----------------------------------------------------------------------------------------------------|
|                           | Use Case     | Abstraksi dan interaksi<br>antara sistem dan aktor                                                                        |
|                           | Actor        | Mewakili peran orang,<br>sistem yang lain, atau alat ketika<br>berkomunikasi dengan use case                              |
|                           | Generalisasi | Menunjukan spesialisasi aktor<br>untuk dapat berpartisipasi<br>dengan use case                                            |
|                           | Association  | Abstraksi dari penghubung<br>antara aktor dan use case                                                                    |
| < <include>&gt;</include> | Include      | Menunjukan bahwa suatu use case<br>seluruhnya merupakan fungsionalitas<br>dari use case lainnya.                          |
| < <extend>&gt;</extend>   | Extend       | Menunjukan bahwa suatu use case<br>merupakan tambahan fungsional<br>dari use case lainnya.jika suatu<br>kondisi terpenuhi |

*Gambar 2. 13* **Komponen** *Use Case Diagram*

# **Sumber: Medium.com**

c. *Entity Relationship Diagram (ERD)*

*Entity Relationship Diagram* adalah model untuk menjelaskan hubungan antar data dalam basis data berdasarkan objek-objek data yang mempunyai hubungan antar relasi. Digunakan untuk menyusun struktur data dan hubungan antar data.

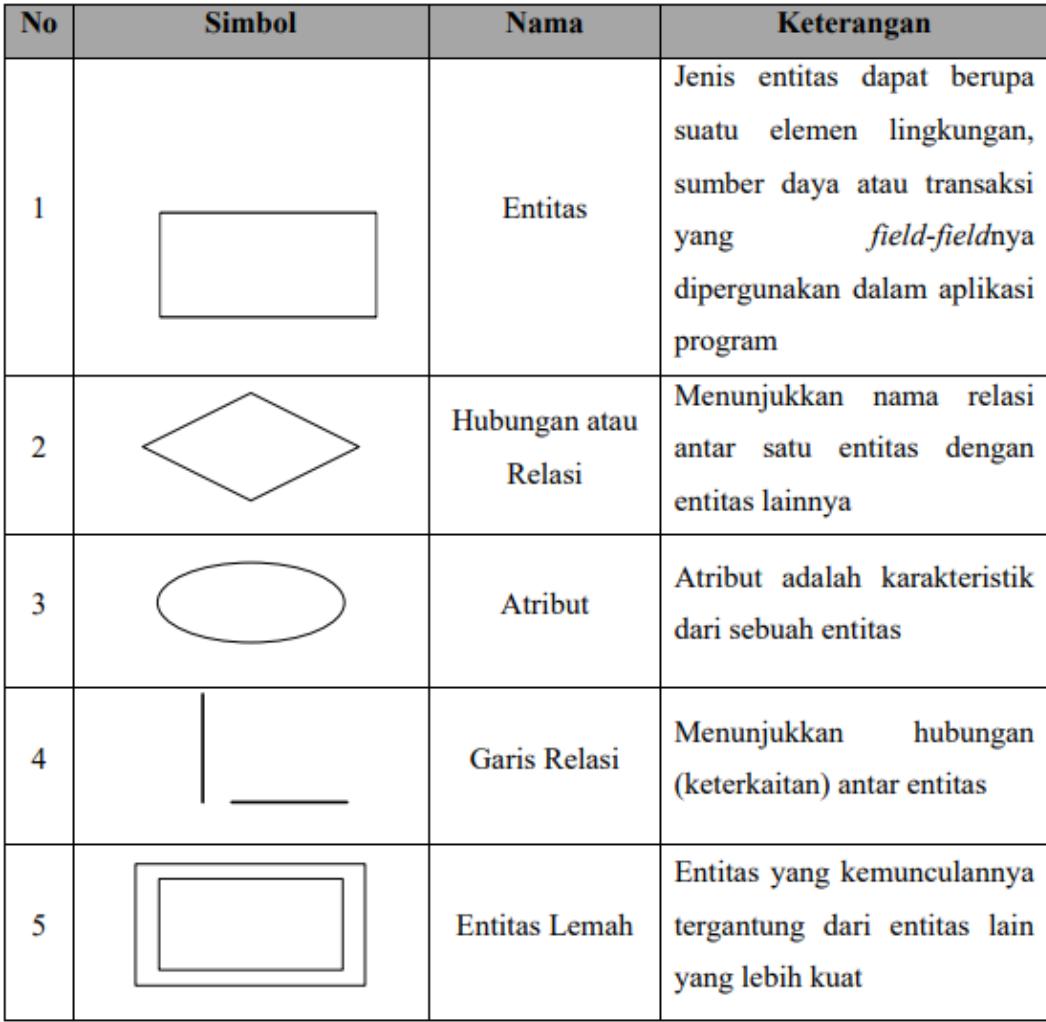

# *Gambar 2. 14 Komponen ERD*

Sumber: Dede Rosdiana (2021)

# **2.2 Literatur Review**

*Literatur Review* adalah studi yang menganalisis dan mensintesis literatur yang sudah ada dengan mengidentifikasi, menantang, dan menyempurnakan sebuah teori melalui pemeriksaan terhadap sebuah (atau beberapa) karya sebelumnya. (Kraus et al, 2022).

Berikut ini adalah literatur review yang berhubungan dengan masalah segmentasi dengan Algoritma K-Means menggunakan citra satelit

| N <sub>o</sub> | Nama Peneliti   | Judul Penelitian      | Hasil                              |
|----------------|-----------------|-----------------------|------------------------------------|
| $\mathbf{1}$   | Rachmat,        | Segmentasi Citra      | Penelitian ini menggabungkan       |
|                | Muhammad        | Menggunakan           | algoritma k-means dengan Particle  |
|                | Yusuf, Irfan    | Algoritma K-          | Swarm Optimization (PSO) untuk     |
|                | Abbas, dan Muh. | <b>Means Berbasis</b> | segmentasi citra. Pada uji coba    |
|                | Fahmi Basmar,   | Particle Swarm        | citra grayscale, algoritma k-means |
|                | 2022            | Optimization          | saja menghasilkan nilai            |
|                |                 |                       | segmentasi 0,6056. Setelah         |
|                |                 |                       | digabungkan dengan PSO untuk       |
|                |                 |                       | mengoptimalkan inisialisasi        |
|                |                 |                       | centroid awal pada k-means, nilai  |
|                |                 |                       | segmentasi meningkat menjadi       |
|                |                 |                       | 0,6124. Terjadi peningkatan        |
|                |                 |                       | performa sebesar 8,456%            |
|                |                 |                       | dibandingkan hanya menggunakan     |
|                |                 |                       | k-means. Hasil ini menunjukkan     |
|                |                 |                       | bahwa penggabungan k-means dan     |
|                |                 |                       | PSO mampu meningkatkan             |
|                |                 |                       | kualitas segmentasi citra,         |
|                |                 |                       | khususnya pada citra grayscale     |
|                |                 |                       | yang diuji.                        |
| $\overline{2}$ | Halimatu        | Penerapan             | Pada penelitian ini, algoritma K-  |
|                | Sa'diah, Ultach | Algoritme K-          | Means digunakan untuk              |

*Tabel 2. 1* **Literatur Review**

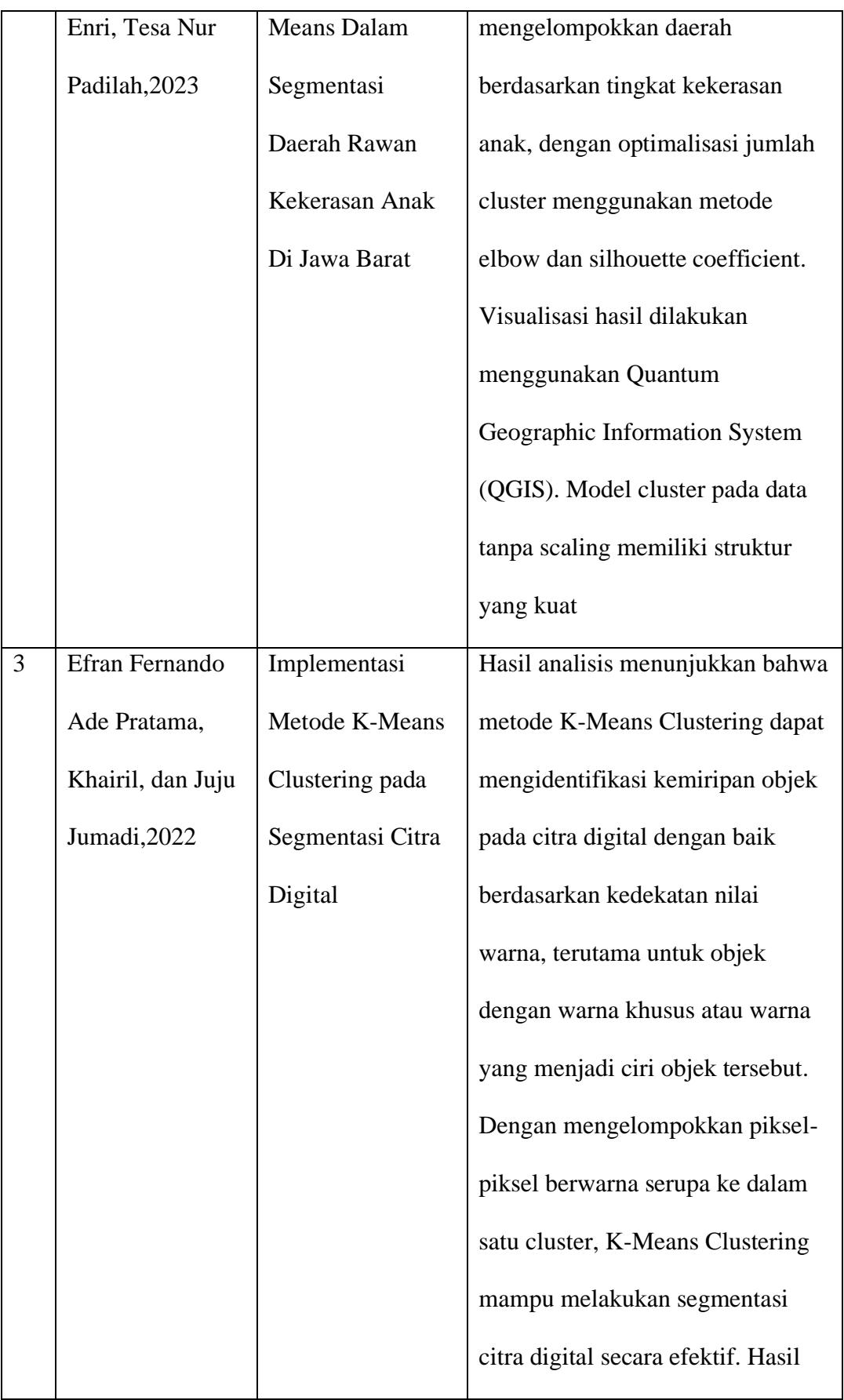

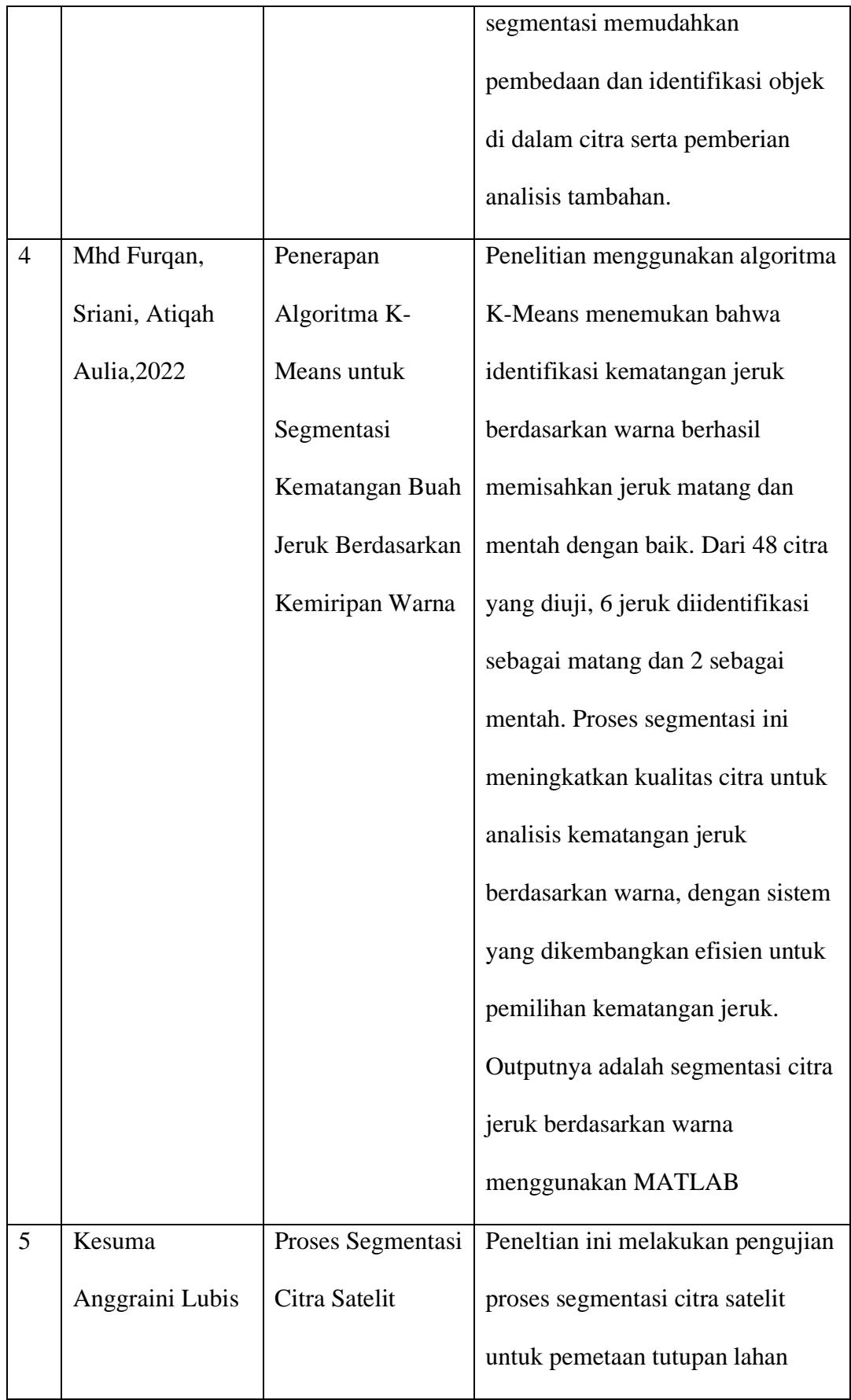

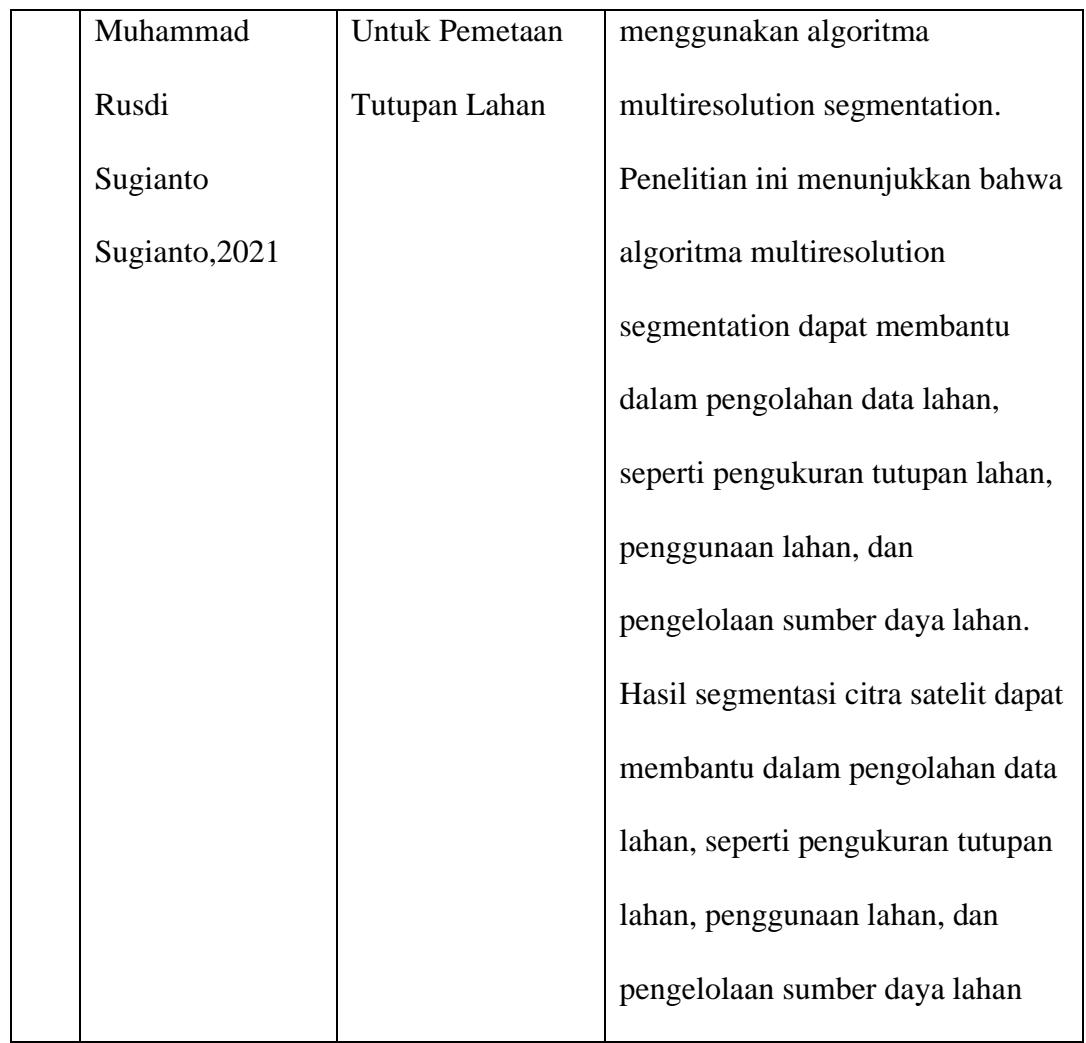

### **BAB III**

## **METODOLOGI PENELITIAN**

### **3.1 Jenis Penelitian**

Dalam penelitian ini menggunakan penelitian kuantitatif. Metode kuantitatif berupa gambar dari citra satelit yang akan digunakan untuk segmentasi. Menurut Sugiyono (2022:8) penelitian kuantitatif dapat diartikan sebagai metode penelitian yang berlandaskan pada filsafat positivisme, digunakan untuk meneliti pada populasi atau sampel tertentu, pengumpulan data menggunakan instrumen penelitian, analisis data bersifat kuantitatif statistik, dengan tujuan untuk menguji hipotesis yang telah ditetapkan.

### **3.2 Teknik Pengumpulan Data**

Menurut Sugiyono (2019), Pengumpulan data merupakan tahapan krusial dalam penelitian karena tujuan utamanya adalah memperoleh informasi yang diperlukan. Proses ini dapat dilakukan di berbagai lingkungan, menggunakan berbagai sumber, dan beragam metode pengumpulan.

Adapun teknik pengumpulan data yang digunakan di penelitian ini adalah:

a. Data Primer

Mengumpulkan data menggunakan Google Earth untuk mengambil citra yang dapat diperoleh dengan mendownload citra yang disesuaikan dengan wilayah kajian penelitian. Hal ini bisa dilakukan dengan memanfaatkan aplikasi Google Earth itu sendiri.

b. Studi Pustaka

Melakukan pencarian informasi yang terkait melalui buku-buku, e-book, jurnal-jurnal ilmiah, dan artikel-artikel online yang berhubungan dengan penelitian.

30

### **3.3 Waktu dan Tempat Penelitian**

Lokasi yang menjadi tempat penelitian ini adalah Taman Nasional Gunung Leuser Sumatera Utara.Penelitian dilaksanakan pada:

| No.            | Kegiatan Penelitian       | Waktu Penelitian |       |
|----------------|---------------------------|------------------|-------|
|                |                           | Februari         | Maret |
| 1              | Pengajuan Judul           |                  |       |
| $\overline{2}$ | <b>Bimbingan Proposal</b> |                  |       |
| 3              | Pembuatan Proposal        |                  |       |
| 4              | Pengumpulan Data          |                  |       |
| 5              | Penelitian                |                  |       |

*Tabel 3. 1* **Waktu Penelitian**

## **3.4 Teknik Analisis Data**

Menurut Sugiyono (2022), Analisis data adalah langkah kritis dalam menyusun dan menemukan pola dari hasil wawancara, catatan lapangan, dan dokumen. Proses ini melibatkan pengorganisasian data ke dalam kategori-kategori yang relevan, deskripsi mendalam terhadap unit-unit data, dan identifikasi polapola yang signifikan. Pemilihan informasi yang paling relevan dan pembelajaran dari data kemudian diakhiri dengan menyimpulkan hasil yang dapat dipahami baik oleh peneliti maupun pihak lain yang terlibat.

Pada proses analisis data yang dilakukan melibatkan citra yang berasal dari citra satelit:

1. Pengumpulan Citra Satelit

Mengumpulkan data yang diperlukan dari citra satelit dari Google Earth.

2. *Pre processing*

Pada tahap *pre processing* dalam citra digital terdiri dari beberapa tahapan, yaitu:

a. Pengurangan Noise

Noise pada gambar dapat disebabkan oleh berbagai faktor seperti cahaya redup, noise sensor, dan artefak kompresi. Teknik pengurangan noise bertujuan untuk menghilangkan noise dari gambar sambil mempertahankan fitur-fitur pentingnya. Beberapa teknik reduksi noise yang umum mencakup pemulusan Gaussian, pemfilteran median, dan denoising wavelet.

b. Peningkatan Kontras

Melakukan peningkatan kontras bertujuan untuk meningkatkan kontras gambar, sehingga memudahkan untuk membedakan berbagai fitur gambar. Teknik-teknik ini dapat membantu dalam aplikasi seperti pencitraan medis dan pengawasan. Beberapa teknik peningkatan kontras standar mencakup pemerataan histogram, pemerataan histogram adaptif, dan peregangan kontras.

c. Pengubahan Ukuran Gambar

Teknik pengubahan ukuran gambar digunakan untuk menyesuaikan ukuran gambar. Pengubahan ukuran dapat dilakukan untuk memperkecil atau memperbesar gambar atau mengubah rasio aspeknya. Beberapa teknik pengubahan ukuran gambar yang umum mencakup interpolasi tetangga terdekat, interpolasi bilinear, dan interpolasi bikubik.

d. Koreksi Warna

Teknik koreksi warna digunakan untuk mengatur keseimbangan warna suatu gambar. Koreksi warna penting dalam aplikasi seperti fotografi, yang mana akurasi warna suatu gambar sangat penting. Beberapa teknik koreksi warna yang umum mencakup asumsi dunia abu-abu, keseimbangan putih, dan transfer warna.

e. Segmentasi

Teknik segmentasi digunakan untuk membagi gambar menjadi beberapa wilayah berdasarkan isinya. Segmentasi dapat berguna dalam aplikasi seperti pencitraan medis, di mana struktur atau organ tertentu harus diisolasi dari gambar. Beberapa teknik segmentasi standar mencakup ambang batas, deteksi tepi, dan pertumbuhan wilayah.

f. Ekstraksi Fitur

Pada tahap ekstraksi fitur digunakan untuk mengidentifikasi dan mengekstrak fitur yang relevan dari suatu gambar. Fitur-fitur ini dapat digunakan dalam aplikasi pengenalan objek dan klasifikasi gambar. Beberapa teknik ekstraksi fitur standar meliputi deteksi tepi, deteksi sudut, dan analisis tekstur.

3. Segmentasi Citra

Untuk melakukan proses segmentasi citra menggunakan algoritma K-Means, citra satelit dapat dibagi menjadi beberapa kelompok atau segmentasi.

4. Pengolahan Data

Pada bagian ini citra dibagi menjadi segmentasi, data harus diproses kembali untuk menghasilkan data yang dapat digunakan dalam analisis.

5. Analisis Data

Pada proses ini setelah data dikumpulkan dan diproses, data dapat dianalisis melalui berbagai metode statistik dan analisis data geografis yang dapat digunakan untuk mengetahui perubahan pada data hutan lindung dan Taman Nasional Gunung Leuser Sumatera Utara secara waktu.

6. Presentasi Hasil Analisis

Setelah data dianalisis, hasil analisis harus disajikan dalam bentuk yang mudah dipahami, seperti grafik, diagram, atau laporan. Hasil analisis dapat digunakan untuk membuat rekomendasi atau solusi untuk meningkatkan kondisi Taman Nasional Gunung Leuser Sumatera Utara.

## **3.5 Rancangan** *Flowchart* **Sistem**

*Flowchart* sistem bertujuan untuk menjelaskan alur pada sistem segmentasi Taman Nasioanal Gunung Leuser, ialah sebagai berikut:

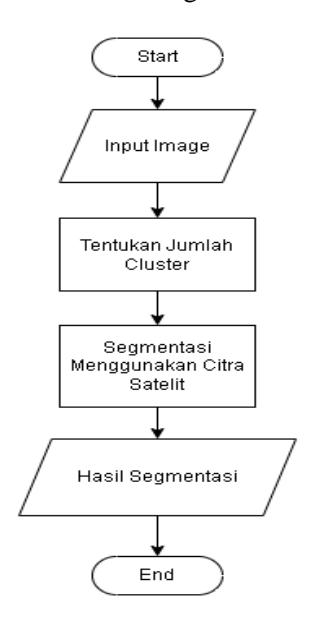

*Gambar 3 1 Flowchart Sistem*

Pada gambar di atas menggambarkan bahwa pengguna memasukan gambar yang telah di ambil menggunakan Google Earth. Setelah citra dimasukkan, langkah selanjutnya adalah menentukan jumlah cluster yang akan digunakan dalam algoritma K-Means. Jumlah cluster ini akan menentukan berapa banyak segmen atau wilayah yang akan dihasilkan dari proses segmentasi. Setelah itu algoritma K-Means diterapkan pada citra satelit. Algoritma bekerja dengan cara mengelompokkan piksel-piksel dalam citra berdasarkan intensitas warna yang telah ditentukan. Setelah proses segmentasi selesai, hasil segmentasi kemudian dihasilkan. Hasil segmentasi ini bisa berupa citra baru di mana setiap segmen ditampilkan dalam warna yang berbeda, atau bisa juga berupa data tentang setiap segmen, seperti lokasi geografis segmen, luas segmen, dan lain sebagainya

### **3.6 Use Case Diagram**

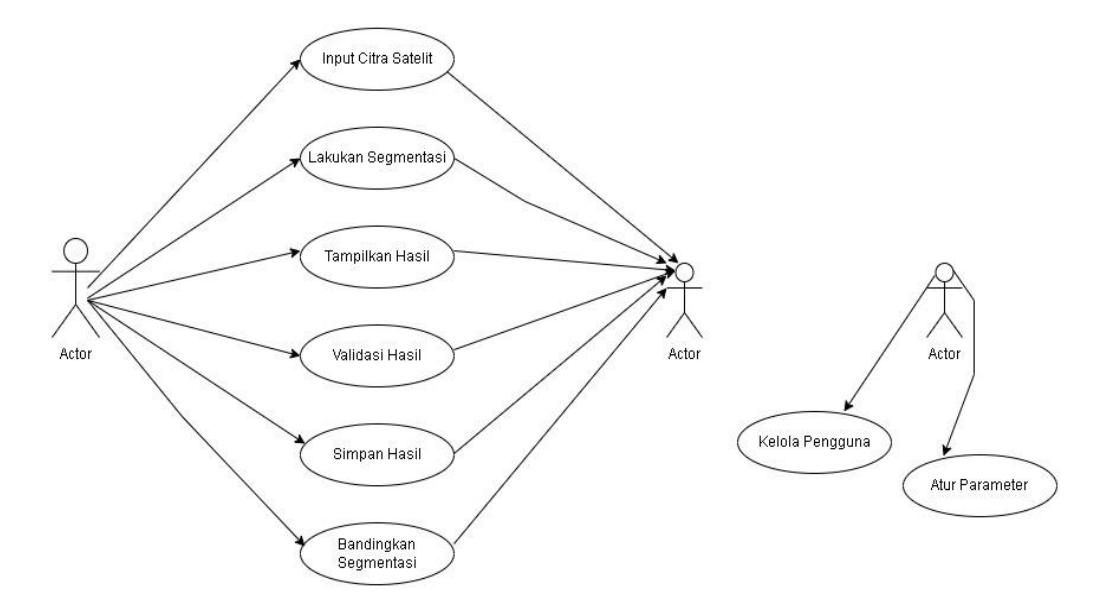

*Gambar 3 2 Use Case Diagram*

Aktor yang terlibat dalam sistem ini terdiri dari pengguna dan sistem (admin). Untuk pengguna memiliki beberapa kegiatan yang mereka lakukan dalam aplikasi segmentasi citra satelit. Pertama, mereka dapat memasukkan citra satelit ke dalam sistem untuk dimulainya proses segmentasi. Setelah citra dimasukkan, pengguna dapat menginisiasi proses segmentasi agar sistem mulai melakukan proses segmentasi menggunakan algoritma K-Means. Setelah proses selesai,

pengguna dapat meminta sistem untuk menampilkan hasil segmentasi, kemudian melakukan validasi terhadap hasil tersebut Jika hasilnya sudah valid, pengguna dapat meminta untuk menyimpan hasil segmentasi. Selain itu, pengguna juga memiliki opsi untuk membandingkan hasil segmentasi dengan data referensi.

Administrator, sebagai pihak yang bertanggung jawab atas pengelolaan aplikasi, memiliki dua use case khusus. Pertama, mereka dapat mengatur parameter algoritma segmentasi untuk menyesuaikan pengaturan sesuai kebutuhan. Kedua, mereka dapat mengelola pengguna aplikasi dengan melakukan berbagai tindakan seperti menambah, menghapus, atau mengubah izin akses.

### **3.7 Activity Diagram**

Pada gambar dibawah ini, pengguna memulai dengan memasukkan citra satelit yang ingin di-segmentasi dan memilih metode segmentasi K-Means, serta menentukan jumlah cluster (K) yang diinginkan. Selanjutnya, sistem memvalidasi citra satelit dan melakukan preprocessing jika citra valid, seperti konversi ke ruang warna yang lebih sesuai atau normalisasi nilai piksel. Kemudian, algoritma K-Means dijalankan untuk mengelompokkan wilayah hutan dalam citra. Setelah proses segmentasi selesai, pengguna dapat melihat hasilnya dan memutuskan apakah mereka puas atau tidak. Jika tidak, mereka dapat memilih untuk melakukan segmentasi ulang dengan parameter yang berbeda. Sistem juga menyimpan hasil segmentasi dan memberikan pesan kesalahan jika terjadi masalah selama proses. Titik keputusan terjadi saat sistem memeriksa validitas citra satelit, memverifikasi pemilihan metode segmentasi K-Means oleh pengguna, dan saat pengguna menentukan kepuasan mereka terhadap hasil segmentasi.

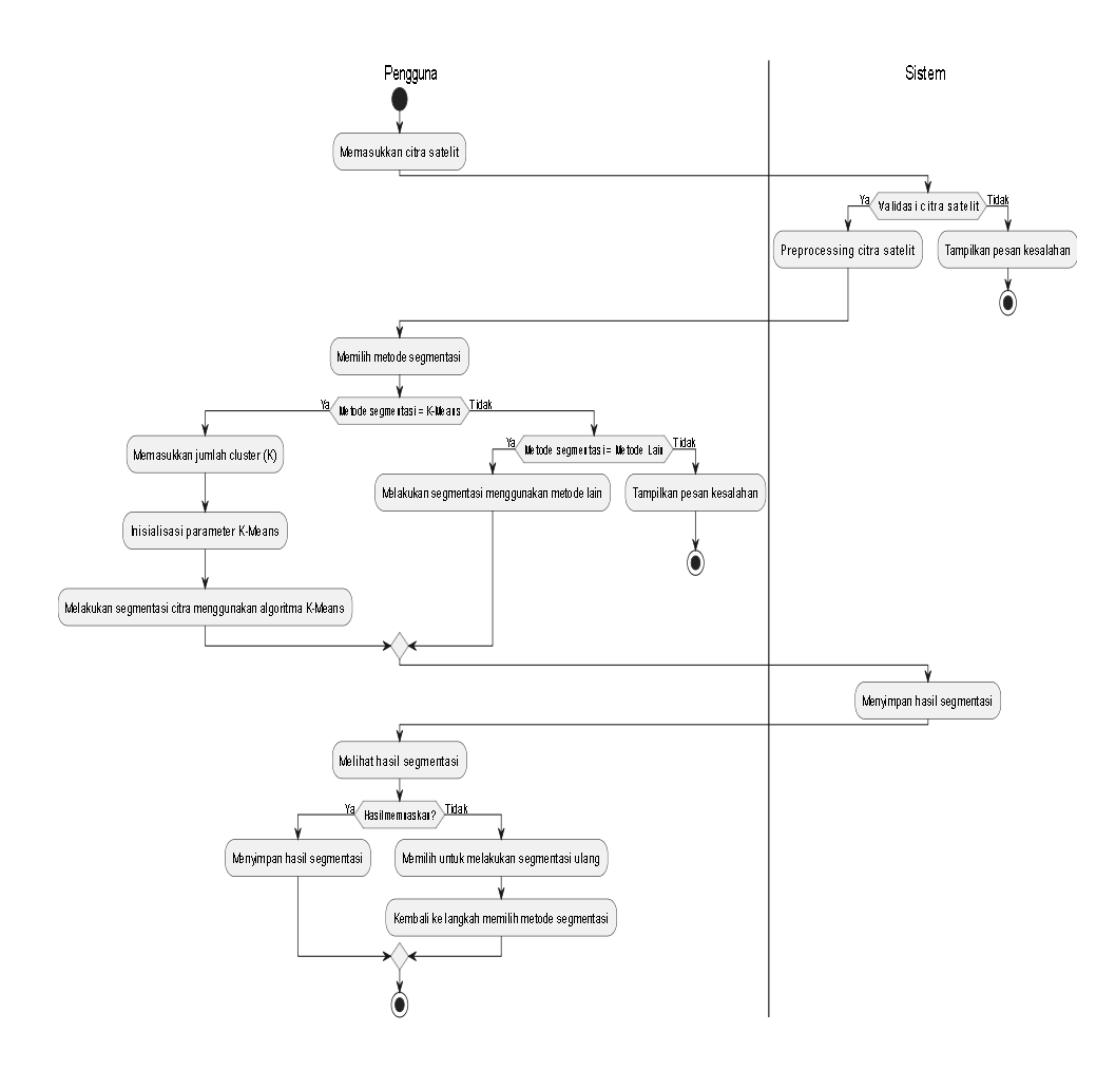

*Gambar 3 3 Activity Diagram*

## **3.8 Spesifikasi Minimum**

Adapun spesifikasi yang dipakai untuk mengembangkan program ini

adalah:

- Prosesor: Intel i5
- RAM: Minimal 8 Gb
- Visual Studio IDE
- -.NET Framework.

## **3.9 Antar Muka Sistem**

## **3.9.1 Tampilan Depan**

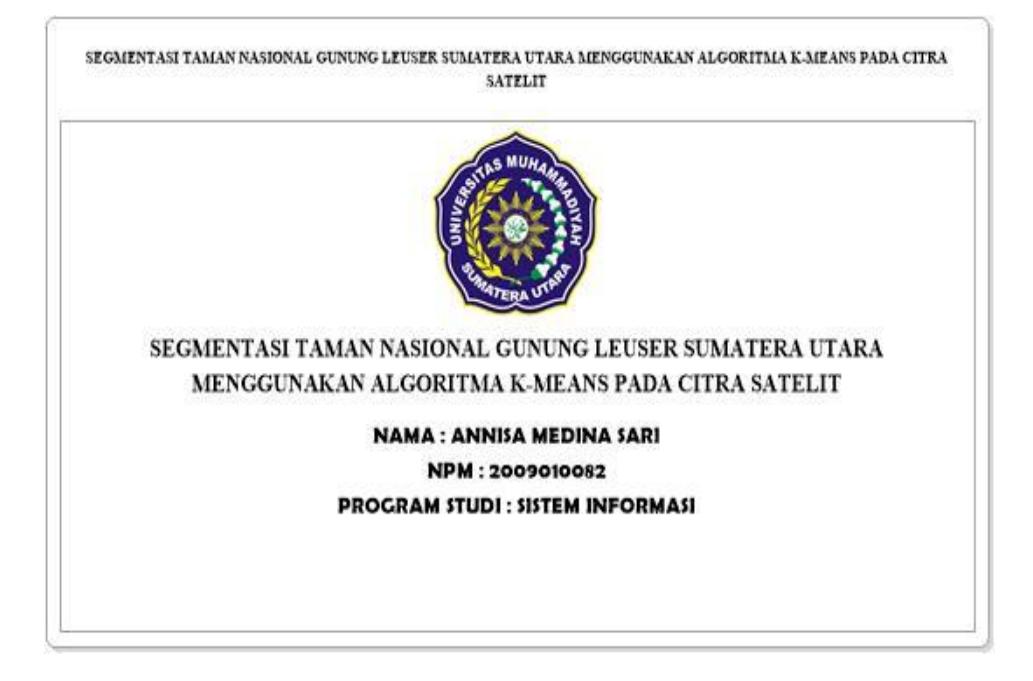

## *Gambar 3 4 Tampilan Depan*

Pada tampilan depan sistem terdiri dari nama aplikasi yaitu" *Segmentasi Hutan Lindung Taman Nasional Gunung Leuser Sumatera Utara Menggunakan Algoritma K-Means Pada Citra Satelit"*. Kemudian terdiri dari logo Universitas Muhammadiyah Sumatera Utara (UMSU) dan nama yang membuat sistem.

## **3.9.2** Tampilan Segmentasi

Pada tampilan segmentasi terdisi dari proses memasukan gambar, kemudian terdapat informasi gambar yang terdiri atas nama gambar dan ukuran gambar. Pada bagian ini terdapat jumlah *cluster* yang digunakan oleh pengguna, dan mulai segmentasi oleh pengguna

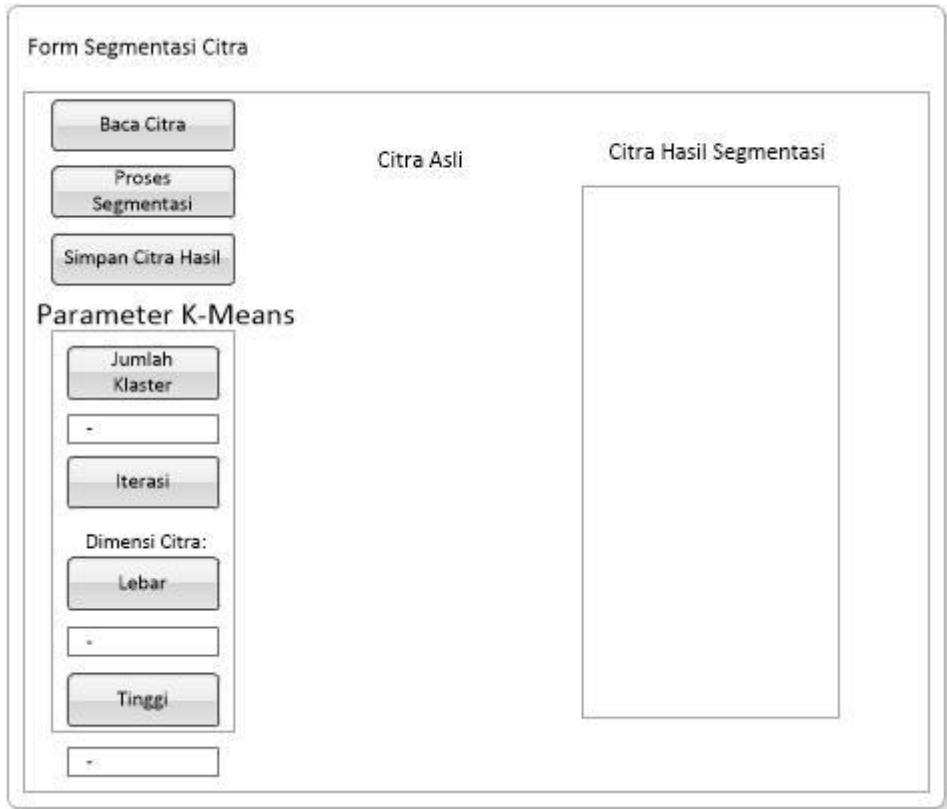

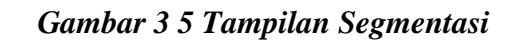

# **3.9.3** Tampilan Hasil Segmentasi

Pada tampilan hasil akan menghasilkan hasil dari segmentasi dimana untuk akhirnya bisa membandingkan gambar sebelum segmentasi dan setelah segmentasi dengan hal itu pengguna bisa melihat perbedaannya.

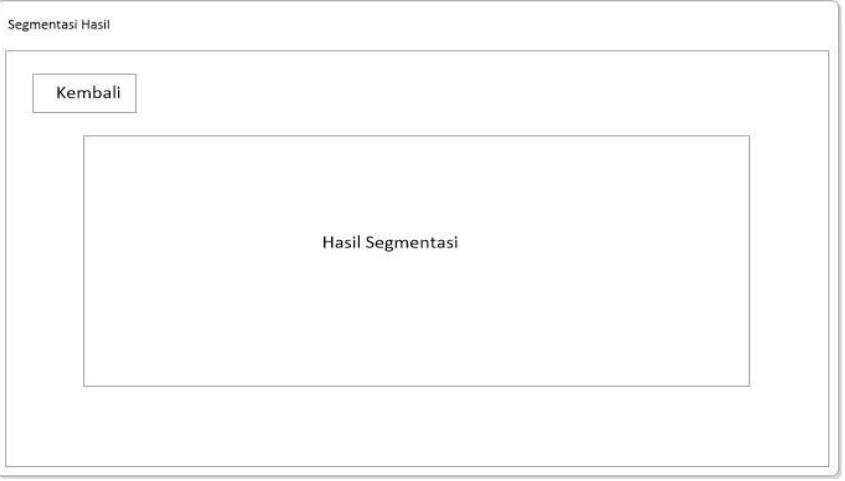

*Gambar 3 6 Tampilan Hasil*

### **BAB IV**

## **HASIL DAN PEMBAHASAN**

### **4.1 Langkah Melakukan Segmentasi Citra Dengan Algoritma K-Means**

Sebelum memulai proses segmentasi dengan algoritma K-means, maka perlu dipahami bahwa citra di atas merupakan citra berwarna RGB. Dimana citra tersebut memiliki tiga kanal yaitu kanal R, G, dan B. Untuk mempermudah proses perhitungan matematis, maka kita asumsikan bahwa citra tersebut memiliki dimensi 4x4. Sehingga intensitas piksel pada citra RGB tersebut dapat disajikan seperti berikut.

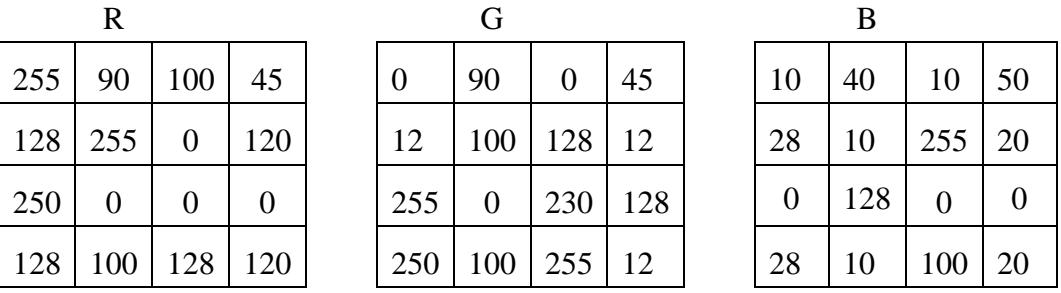

## *Gambar 4. 1 Data matriks dari citra RGB*

4.

Setelah mendapatkan nilai intensitas piksel dari citra RGB, maka proses segmentasi dengan menggunakan algoritma K-Means dapat dilakukan. Berikut adalah langkahlangkah dalam melakukan segmentasi citra dengan menggunakan algoritma K-Means.

### **4.1.1 Mentransformasi matriks citra RGB menjadi matrik 2 dimensi**

Langkah pertama yang harus dilakukan sebelum memulai proses segmentasi dengan algoritma K-Means adalah mengubah/mentransformasi matrik citra RGB

pada Gambar 2 menjadi matris 2 dimensi. Berikut adalah tampilan matriks 2 dimensi dari citra tersebut.

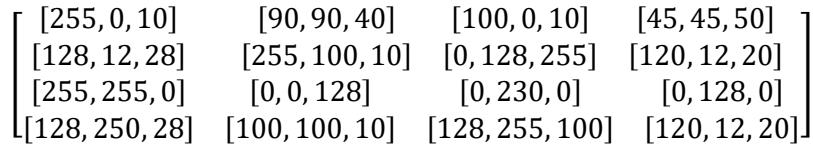

## *Gambar 4. 2 Matriks 2D citra*

Gambar 3 di atas memperlihatkan matriks 2 dimensi citra, dimana setiap komponen matriks berisi komponen RGB citra. Dengan kata lain matriks di atas merupakan matriks citra RGB yang berukuran 4x4.

## **4.1.2 Inisialisasi Jumlah Klaster (K) dan Centeroid**

Setelah mentransformasi data citra menjadi matriks 2 dimensi, langkah selanjutnya adalah melakukan menginisialisasi/menentukan jumlah klaster (K) dan centeroid dari algoritma K-Means. Jumlah klaster pada algoritma K-Means bersifat variable/bisa diubah-ubah dan minimal jumlah klaster adalah 2. Pada kasus ini, kita akan menggunakan jumlah klaster sebanyak 3. Jadi nilai K yang digunakan adalah 3. Setelah menentukan jumlah klaster, langkah selanjutnya adalah menentukan/menginisialisasi nilai centeroid dari setiap klaster. Berikut adalah inisialisasi nilai centeroid untuk 3 klaster yang digunakan.

$$
C1 = [255, 0, 0]
$$
  

$$
C2 = [0, 255, 0]
$$
  

$$
C3 = [0, 0, 255]
$$

C1 merupakan centeroid untuk klaster 1, C2 merupakan centeroid untuk klaster 2, dan C3 merupakan centeroid untuk klaster 3. Setiap centroid memiliki 3 elemen/nilai. Hal tersebut dikarenakan citra RGB memiliki 3 komponen yaitu komponen R, G, dan B. Adapun nilai dari centroid awal bersifat acak dan nilainya

berada pada rentang 0 sampai 255. Hal tersebut sesuai dengan nilai intensitas piksel citra yang bernilai antara 0 sampai 255.

### **4.1.3 Melakukan Pengklasteran**

Setelah menentukan jumlah klaster dan nilai centeroid, langkah selanjutnya adalah melakukan pengklasteran terhadap data piksel citra dengan cara menghitung jarak Euclidean dari setiap data piksel terhadap centeroid. Perhitungan jarak Euclidean ini dilakukan dengan menggnakan persamaan berikut.

$$
jarak C1 = \sqrt{(X_0 - C1_0)^2 + (X_1 - C1_1)^2 + (X_2 - C1_2)^2}
$$

$$
jarak C2 = \sqrt{(X_0 - C2_0)^2 + (X_1 - C2_1)^2 + (X_2 - C2_2)^2}
$$

$$
jarak C3 = \sqrt{(X_0 - C3_0)^2 + (X_1 - C3_1)^2 + (X_2 - C3_2)^2}
$$

Dimana:

- jarak C1 : Jarak terhadap centroid 1
- jarak C2 : Jarak terhadap centroid 2

jarak C3 : jarak terhadap centroid 3

- $X_0$  : Intensitas piksel ke-1 (kompnen R)
- $X_1$ : Intensitas piksel ke-2 (kompnen G)
- $X_3$ : Intensitas piksel ke-3 (kompnen B)
- $C1_0$  : nilai centeroid C1 ke-1
- $C1<sub>1</sub>$  : nilai centeroid C1 ke-2
- $C1<sub>3</sub>$  : nilai centeroid C1 ke-3
- $C2_0$  : nilai centeroid C2 ke-1
- $C2<sub>1</sub>$  : nilai centeroid C2 ke-2
- $C2<sub>3</sub>$  : nilai centeroid C2 ke-3
- $C3_0$  : nilai centeroid C3 ke-1
- $C3<sub>1</sub>$  : nilai centeroid C3 ke-2
- $C3<sub>3</sub>$  : nilai centeroid C3 ke-3

Berikut adalah detail proses perhitungan jarak Euclidean dari setiap data piksel citra terhadap centeroid.

1. Perhitungan jarak baris 1 kolom 1 (piksel ke-1)

Dimana intensitas piksel pada baris 1 kolom 1 adalah [255, 0, 10]. Karena  $X =$ [255, 0, 10], maka perhitungan jarak terhadap centroid adalah sebagai berikut.

$$
jarak C1 = \sqrt{(X_0 - C1_0)^2 + (X_1 - C1_1)^2 + (X_2 - C1_2)^2}
$$
  
=  $\sqrt{(255 - 255)^2 + (0 - 0)^2 + (10 - 0)^2} = 10$   

$$
jarak C2 = \sqrt{(X_0 - C2_0)^2 + (X_1 - C2_1)^2 + (X_2 - C2_2)^2}
$$
  
=  $\sqrt{(255 - 0)^2 + (0 - 255)^2 + (10 - 0)^2} = 360.76$   

$$
jarak C3 = \sqrt{(X_0 - C3_0)^2 + (X_1 - C3_1)^2 + (X_2 - C3_2)^2}
$$
  
=  $\sqrt{(255 - 0)^2 + (0 - 0)^2 + (10 - 255)^2} = 353.62$ 

Berdasarkan hasil perhitungan di atas diketahui bahwa jarak terkcil adalah jarak C1, sehingga intensitas piksel ini masuk dalam klaster 1.

2. Perhitungan jarak baris 1 kolom 2 (piksel ke-2)

Dimana intensitas piksel pada baris 1 kolom 2 adalah [90, 90, 40].Karena  $X =$ [90, 90, 40], maka perhitungan jarak terhadap centroid adalah sebagai berikut.

$$
jarak C1 = \sqrt{(X_0 - C1_0)^2 + (X_1 - C1_1)^2 + (X_2 - C1_2)^2}
$$
  
=  $\sqrt{(90 - 255)^2 + (90 - 0)^2 + (40 - 0)^2} = 192.15$   

$$
jarak C2 = \sqrt{(X_0 - C2_0)^2 + (X_1 - C2_1)^2 + (X_2 - C2_2)^2}
$$
  
=  $\sqrt{(90 - 0)^2 + (90 - 255)^2 + (40 - 0)^2} = 192.15$   

$$
jarak C3 = \sqrt{(X_0 - C3_0)^2 + (X_1 - C3_1)^2 + (X_2 - C3_2)^2}
$$
  
=  $\sqrt{(90 - 0)^2 + (90 - 0)^2 + (40 - 255)^2} = 249.85$ 

Berdasarkan hasil perhitungan di atas diketahui bahwa jarak terkcil adalah jarak C1 dan C2, sehingga intensitas piksel ini masuk dalam klaster 1. Hal tersebut dikarenakan klaster 1 memiliki urutan pertama.

3. Perhitungan jarak baris 1 kolom 3 (piksel ke-3)

Dimana intensitas piksel pada baris 1 kolom 3 adalah [100, 0, 10]

Karena  $X = [100, 0, 10]$ , maka perhitungan jarak terhadap centroid adalah sebagai berikut:

$$
jarak C1 = \sqrt{(X_0 - C1_0)^2 + (X_1 - C1_1)^2 + (X_2 - C1_2)^2}
$$
  
=  $\sqrt{(100 - 255)^2 + (0 - 0)^2 + (10 - 0)^2} = 155.32$   

$$
jarak C2 = \sqrt{(X_0 - C2_0)^2 + (X_1 - C2_1)^2 + (X_2 - C2_2)^2}
$$
  
=  $\sqrt{(100 - 0)^2 + (0 - 255)^2 + (10 - 0)^2} = 274.09$   

$$
jarak C3 = \sqrt{(X_0 - C3_0)^2 + (X_1 - C3_1)^2 + (X_2 - C3_2)^2}
$$
  
=  $\sqrt{(100 - 0)^2 + (0 - 0)^2 + (10 - 255)^2} = 264.62$ 

Berdasarkan hasil perhitungan di atas diketahui bahwa jarak terkcil adalah jarak

C1, sehingga intensitas piksel ini masuk dalam klaster 1.

4. Perhitungan jarak baris 1 kolom 4 (piksel ke-4)

Dimana intensitas piksel pada baris 1 kolom 4 adalah [45, 45, 50].

Karena  $X = \begin{bmatrix} 45, 45, 50 \end{bmatrix}$ , maka perhitungan jarak terhadap centroid adalah sebagai berikut:

$$
jarak C1 = \sqrt{(X_0 - C1_0)^2 + (X_1 - C1_1)^2 + (X_2 - C1_2)^2}
$$
  
=  $\sqrt{(45 - 255)^2 + (45 - 0)^2 + (50 - 0)^2} = 220.51$   

$$
jarak C2 = \sqrt{(X_0 - C2_0)^2 + (X_1 - C2_1)^2 + (X_2 - C2_2)^2}
$$
  
=  $\sqrt{(45 - 0)^2 + (45 - 255)^2 + (50 - 0)^2} = 220.51$   

$$
jarak C3 = \sqrt{(X_0 - C3_0)^2 + (X_1 - C3_1)^2 + (X_2 - C3_2)^2}
$$
  
=  $\sqrt{(45 - 0)^2 + (45 - 0)^2 + (50 - 255)^2} = 214.65$ 

Berdasarkan hasil perhitungan di atas diketahui bahwa jarak terkcil adalah jarak

C3, sehingga intensitas piksel ini masuk dalam klaster 3.

5. Perhitungan jarak baris 2 kolom 1 (piksel ke-5)

Dimana intensitas piksel pada baris 2 kolom 1 adalah [128, 12, 28].

Karena  $X = [128, 12, 28]$ , maka perhitungan jarak terhadap centroid adalah sebagai berikut.

$$
jarak C1 = \sqrt{(X_0 - C1_0)^2 + (X_1 - C1_1)^2 + (X_2 - C1_2)^2}
$$
  
=  $\sqrt{(128 - 255)^2 + (12 - 0)^2 + (28 - 0)^2} = 130.60$   

$$
jarak C2 = \sqrt{(X_0 - C2_0)^2 + (X_1 - C2_1)^2 + (X_2 - C2_2)^2}
$$
  
=  $\sqrt{(128 - 0)^2 + (12 - 255)^2 + (28 - 0)^2} = 276.07$   

$$
jarak C3 = \sqrt{(X_0 - C3_0)^2 + (X_1 - C3_1)^2 + (X_2 - C3_2)^2}
$$
  
=  $\sqrt{(128 - 0)^2 + (12 - 0)^2 + (28 - 255)^2} = 260.88$ 

Berdasarkan hasil perhitungan di atas diketahui bahwa jarak terkcil adalah jarak C1, sehingga intensitas piksel ini masuk dalam klaster 1.

6. Perhitungan jarak baris 2 kolom 2 (piksel ke-6)

Dimana intensitas piksel pada baris 2 kolom 2 adalah [255, 100, 10].

Karena  $X = [255, 100, 10]$ , maka perhitungan jarak terhadap centroid adalah sebagai berikut.

$$
jarak C1 = \sqrt{(X_0 - C1_0)^2 + (X_1 - C1_1)^2 + (X_2 - C1_2)^2}
$$
  
=  $\sqrt{(255 - 255)^2 + (100 - 0)^2 + (10 - 0)^2} = 100.50$   

$$
jarak C2 = \sqrt{(X_0 - C2_0)^2 + (X_1 - C2_1)^2 + (X_2 - C2_2)^2}
$$
  
=  $\sqrt{(255 - 0)^2 + (100 - 255)^2 + (10 - 0)^2} = 298.58$   

$$
jarak C3 = \sqrt{(X_0 - C3_0)^2 + (X_1 - C3_1)^2 + (X_2 - C3_2)^2}
$$
  
=  $\sqrt{(255 - 0)^2 + (100 - 0)^2 + (10 - 255)^2} = 367.49$ 

Berdasarkan hasil perhitungan di atas diketahui bahwa jarak terkcil adalah jarak C1, sehingga intensitas piksel ini masuk dalam klaster 1.

7. Perhitungan jarak baris 2 kolom 3 (piksel ke-7)

Dimana intensitas piksel pada baris 2 kolom 3 adalah [0, 128, 255].Karena  $X = [0, 128, 255]$ , maka perhitungan jarak terhadap centroid adalah sebagai berikut.

$$
jarak C1 = \sqrt{(X_0 - C1_0)^2 + (X_1 - C1_1)^2 + (X_2 - C1_2)^2}
$$
  
=  $\sqrt{(0 - 255)^2 + (128 - 0)^2 + (255 - 0)^2} = 382.67$   

$$
jarak C2 = \sqrt{(X_0 - C2_0)^2 + (X_1 - C2_1)^2 + (X_2 - C2_2)^2}
$$
  
=  $\sqrt{(0 - 0)^2 + (128 - 255)^2 + (255 - 0)^2} = 284.88$   

$$
jarak C3 = \sqrt{(X_0 - C3_0)^2 + (X_1 - C3_1)^2 + (X_2 - C3_2)^2}
$$
  
=  $\sqrt{(0 - 0)^2 + (128 - 0)^2 + (255 - 255)^2} = 128$ 

Berdasarkan hasil perhitungan di atas diketahui bahwa jarak terkcil adalah jarak C3, sehingga intensitas piksel ini masuk dalam klaster 3.

8. Perhitungan jarak baris 2 kolom 4 (piksel ke-8)

Dimana intensitas piksel pada baris 2 kolom 4 adalah [120, 12, 20] Karena  $X = [120, 12, 20]$ , maka perhitungan jarak terhadap centroid adalah sebagai berikut.

$$
jarak C1 = \sqrt{(X_0 - C1_0)^2 + (X_1 - C1_1)^2 + (X_2 - C1_2)^2}
$$
  
=  $\sqrt{(120 - 255)^2 + (12 - 0)^2 + (20 - 0)^2} = 137$   

$$
jarak C2 = \sqrt{(X_0 - C2_0)^2 + (X_1 - C2_1)^2 + (X_2 - C2_2)^2}
$$
  
=  $\sqrt{(120 - 0)^2 + (12 - 255)^2 + (20 - 0)^2} = 271.75$   

$$
jarak C3 = \sqrt{(X_0 - C3_0)^2 + (X_1 - C3_1)^2 + (X_2 - C3_2)^2}
$$
  
=  $\sqrt{(120 - 0)^2 + (12 - 0)^2 + (20 - 255)^2} = 264.14$ 

Berdasarkan hasil perhitungan di atas diketahui bahwa jarak terkcil adalah jarak C1, sehingga intensitas piksel ini masuk dalam klaster 1.

### 9. Perhitungan jarak baris 3 kolom 1 (piksel ke-9)

Dimana intensitas piksel pada baris 3 kolom 1 adalah [255, 255, 0]. Karena  $X = [255, 255, 0]$ , maka perhitungan jarak terhadap centroid adalah sebagai berikut.

$$
jarak C1 = \sqrt{(X_0 - C1_0)^2 + (X_1 - C1_1)^2 + (X_2 - C1_2)^2}
$$
  
=  $\sqrt{(255 - 255)^2 + (255 - 0)^2 + (0 - 0)^2} = 255$   

$$
jarak C2 = \sqrt{(X_0 - C2_0)^2 + (X_1 - C2_1)^2 + (X_2 - C2_2)^2}
$$
  
=  $\sqrt{(255 - 0)^2 + (255 - 255)^2 + (0 - 0)^2} = 255$   

$$
jarak C3 = \sqrt{(X_0 - C3_0)^2 + (X_1 - C3_1)^2 + (X_2 - C3_2)^2}
$$
  
=  $\sqrt{(255 - 0)^2 + (255 - 0)^2 + (0 - 255)^2} = 441.67$ 

Berdasarkan hasil perhitungan di atas diketahui bahwa jarak terkcil adalah jarak C1 dan C2, sehingga intensitas piksel ini masuk dalam klaster 1. Hal tersebut dikarenakan klaster 1 memiliki urutan pertama.

## 10. Perhitungan jarak baris 3 kolom 2 (piksel ke-10)

Dimana intensitas piksel pada baris 3 kolom 2 adalah  $[0, 0, 128]$ ]. Karena  $X =$ 

[0, 0, 128], maka perhitungan jarak terhadap centroid adalah sebagai berikut.

$$
jarak C1 = \sqrt{(X_0 - C1_0)^2 + (X_1 - C1_1)^2 + (X_2 - C1_2)^2}
$$
  
=  $\sqrt{(0 - 255)^2 + (0 - 0)^2 + (128 - 0)^2} = 285.32$   

$$
jarak C2 = \sqrt{(X_0 - C2_0)^2 + (X_1 - C2_1)^2 + (X_2 - C2_2)^2}
$$
  
=  $\sqrt{(0 - 0)^2 + (0 - 255)^2 + (128 - 0)^2} = 285.32$   

$$
jarak C3 = \sqrt{(X_0 - C3_0)^2 + (X_1 - C3_1)^2 + (X_2 - C3_2)^2}
$$
  
=  $\sqrt{(0 - 0)^2 + (0 - 0)^2 + (128 - 255)^2} = 127$ 

Berdasarkan hasil perhitungan di atas diketahui bahwa jarak terkcil adalah jarak C3, sehingga intensitas piksel ini masuk dalam klaster 3.

11. Perhitungan jarak baris 3 kolom 3 (piksel ke-11)

Dimana intensitas piksel pada baris 3 kolom 3 adalah  $[0, 128, 255]$ . Karena  $X =$ [0, 128, 255], maka perhitungan jarak terhadap centroid adalah sebagai berikut.

$$
jarak C1 = \sqrt{(X_0 - C1_0)^2 + (X_1 - C1_1)^2 + (X_2 - C1_2)^2}
$$
  
=  $\sqrt{(0 - 255)^2 + (128 - 0)^2 + (255 - 0)^2} = 382.67$   

$$
jarak C2 = \sqrt{(X_0 - C2_0)^2 + (X_1 - C2_1)^2 + (X_2 - C2_2)^2}
$$
  
=  $\sqrt{(0 - 0)^2 + (128 - 255)^2 + (255 - 0)^2} = 284.88$   

$$
jarak C3 = \sqrt{(X_0 - C3_0)^2 + (X_1 - C3_1)^2 + (X_2 - C3_2)^2}
$$
  
=  $\sqrt{(0 - 0)^2 + (128 - 0)^2 + (255 - 255)^2} = 128$ 

Berdasarkan hasil perhitungan di atas diketahui bahwa jarak terkcil adalah jarak C3, sehingga intensitas piksel ini masuk dalam klaster 3.

12. Perhitungan jarak baris 3 kolom 4 (piksel ke-12)

Dimana intensitas piksel pada baris 3 kolom 4 adalah  $[0, 128, 0]$ . Karena  $X =$ 

[0, 128, 0], maka perhitungan jarak terhadap centroid adalah sebagai berikut.

$$
jarak C1 = \sqrt{(X_0 - C1_0)^2 + (X_1 - C1_1)^2 + (X_2 - C1_2)^2}
$$
  
=  $\sqrt{(0 - 255)^2 + (128 - 0)^2 + (0 - 0)^2} = 285.32$   

$$
jarak C2 = \sqrt{(X_0 - C2_0)^2 + (X_1 - C2_1)^2 + (X_2 - C2_2)^2}
$$
  
=  $\sqrt{(0 - 0)^2 + (128 - 255)^2 + (0 - 0)^2} = 127$   

$$
jarak C3 = \sqrt{(X_0 - C3_0)^2 + (X_1 - C3_1)^2 + (X_2 - C3_2)^2}
$$
  
=  $\sqrt{(0 - 0)^2 + (128 - 0)^2 + (0 - 255)^2} = 285.32$ 

Berdasarkan hasil perhitungan di atas diketahui bahwa jarak terkcil adalah jarak C2, sehingga intensitas piksel ini masuk dalam klaster 2.

13. Perhitungan jarak baris 4 kolom 1 (piksel ke-13)

Dimana intensitas piksel pada baris 4 kolom 1 adalah [128, 250, 28].Karena  $X = [128, 250, 28]$ , maka perhitungan jarak terhadap centroid adalah sebagai berikut.

$$
jarak C1 = \sqrt{(X_0 - C1_0)^2 + (X_1 - C1_1)^2 + (X_2 - C1_2)^2}
$$
  
=  $\sqrt{(128 - 255)^2 + (250 - 0)^2 + (28 - 0)^2} = 281.80$   

$$
jarak C2 = \sqrt{(X_0 - C2_0)^2 + (X_1 - C2_1)^2 + (X_2 - C2_2)^2}
$$
  
=  $\sqrt{(128 - 0)^2 + (250 - 255)^2 + (28 - 0)^2} = 131.12$   

$$
jarak C3 = \sqrt{(X_0 - C3_0)^2 + (X_1 - C3_1)^2 + (X_2 - C3_2)^2}
$$
  
=  $\sqrt{(128 - 0)^2 + (250 - 0)^2 + (28 - 255)^2} = 361.13$ 

Berdasarkan hasil perhitungan di atas diketahui bahwa jarak terkcil adalah jarak C2, sehingga intensitas piksel ini masuk dalam klaster 2.

14. Perhitngan jarak baris 4 kolom 2 (piksel ke-14)

Dimana intensitas piksel pada baris 4 kolom 2 adalah [100, 100, 10]. Karena  $X = [100, 100, 10]$ , maka perhitungan jarak terhadap centroid adalah sebagai berikut.

$$
jarak C1 = \sqrt{(X_0 - C1_0)^2 + (X_1 - C1_1)^2 + (X_2 - C1_2)^2}
$$
  
=  $\sqrt{(100 - 255)^2 + (100 - 0)^2 + (10 - 0)^2} = 184.73$   

$$
jarak C2 = \sqrt{(X_0 - C2_0)^2 + (X_1 - C2_1)^2 + (X_2 - C2_2)^2}
$$
  
=  $\sqrt{(100 - 0)^2 + (100 - 255)^2 + (10 - 0)^2} = 184.73$   

$$
jarak C3 = \sqrt{(X_0 - C3_0)^2 + (X_1 - C3_1)^2 + (X_2 - C3_2)^2}
$$
  
=  $\sqrt{(100 - 0)^2 + (100 - 0)^2 + (10 - 255)^2} = 282.89$ 

Berdasarkan hasil perhitungan di atas diketahui bahwa jarak terkcil adalah jarak C1 dan C2, sehingga intensitas piksel ini masuk dalam klaster 1. Hal tersebut dikarenakan klaster 1 memiliki urutan pertama.

15. Perhitungan jarak baris 4 kolom 3 (piksel ke-15)

Dimana intensitas piksel pada baris 4 kolom 3 adalah [128, 255, 100]. Karena  $X = [128, 255, 100]$ , maka perhitungan jarak terhadap centroid adalah sebagai berikut.

$$
jarak C1 = \sqrt{(X_0 - C1_0)^2 + (X_1 - C1_1)^2 + (X_2 - C1_2)^2}
$$
  
=  $\sqrt{(128 - 255)^2 + (255 - 0)^2 + (100 - 0)^2} = 301.92$   

$$
jarak C2 = \sqrt{(X_0 - C2_0)^2 + (X_1 - C2_1)^2 + (X_2 - C2_2)^2}
$$
  
=  $\sqrt{(128 - 0)^2 + (255 - 255)^2 + (100 - 0)^2} = 142.63$   

$$
jarak C3 = \sqrt{(X_0 - C3_0)^2 + (X_1 - C3_1)^2 + (X_2 - C3_2)^2}
$$
  
=  $\sqrt{(128 - 0)^2 + (255 - 0)^2 + (100 - 255)^2} = 324.71$ 

Berdasarkan hasil perhitungan di atas diketahui bahwa jarak terkcil adalah jarak C2, sehingga intensitas piksel ini masuk dalam klaster 2.

16. Perhitungan jarak baris 4 kolom 4 (piksel ke-16)

Dimana intensitas piksel pada baris 4 kolom 4 adalah [120, 12, 20].Karena  $X = [120, 12, 20]$ , maka perhitungan jarak terhadap centroid adalah sebagai berikut.

$$
jarak C1 = \sqrt{(X_0 - C1_0)^2 + (X_1 - C1_1)^2 + (X_2 - C1_2)^2}
$$
  
=  $\sqrt{(120 - 255)^2 + (12 - 0)^2 + (20 - 0)^2} = 137$   

$$
jarak C2 = \sqrt{(X_0 - C2_0)^2 + (X_1 - C2_1)^2 + (X_2 - C2_2)^2}
$$
  
=  $\sqrt{(120 - 0)^2 + (12 - 255)^2 + (20 - 0)^2} = 271.75$   

$$
jarak C3 = \sqrt{(X_0 - C3_0)^2 + (X_1 - C3_1)^2 + (X_2 - C3_2)^2}
$$
  
=  $\sqrt{(120 - 0)^2 + (12 - 0)^2 + (20 - 255)^2} = 264.14$ 

Berdasarkan hasil perhitungan di atas diketahui bahwa jarak terkcil adalah jarak C1, sehingga intensitas piksel ini masuk dalam klaster 1. Apabila seluruh perhitungan jarak tersebut ditabelkan, maka akan terlihat seperti berikut ini

| N <sub>0</sub> | <b>Piksel</b>   | Jarak C1 | Jarak C <sub>2</sub> | Jarak C <sub>3</sub> | <b>Klaster</b> |
|----------------|-----------------|----------|----------------------|----------------------|----------------|
| $\mathbf{1}$   | [255, 0, 10]    | 10       | 360.76               | 353.62               | $\mathbf{1}$   |
| $\sqrt{2}$     | [90, 90, 40]    | 192.15   | 192.15               | 249.85               | $\mathbf{1}$   |
| 3              | [100, 0, 10]    | 155.32   | 274.09               | 264.62               | $\mathbf{1}$   |
| $\overline{4}$ | [45, 45, 50]    | 220.51   | 220.51               | 214.65               | 3              |
| 5              | [128, 12, 28]   | 130.60   | 276.07               | 260.88               | $\mathbf{1}$   |
| 6              | [255, 100, 10]  | 100.50   | 298.58               | 367.49               | $\mathbf{1}$   |
| 7              | [0, 128, 255]   | 382.67   | 284.88               | 128                  | 3              |
| 8              | [120, 12, 20]   | 137      | 271.75               | 264.14               | $\mathbf{1}$   |
| 9              | [255, 255, 0]   | 255      | 255                  | 441.67               | $\mathbf{1}$   |
| 10             | [0, 0, 128]     | 285.32   | 285.32               | 127                  | $\overline{3}$ |
| 11             | [0, 230, 0]     | 382.67   | 284.88               | 128                  | $\overline{3}$ |
| 12             | [0, 128, 0]     | 285.32   | 127                  | 285.32               | $\overline{2}$ |
| 13             | [128, 250, 28]  | 281.80   | 131.12               | 361.13               | $\overline{2}$ |
| 14             | [100, 100, 10]  | 184.73   | 184.73               | 282.89               | $\mathbf{1}$   |
| 15             | [128, 255, 100] | 301.92   | 142.63               | 324.71               | $\overline{2}$ |
| 16             | [120, 12, 20]   | 137      | 271.75               | 264.14               | $\mathbf{1}$   |

 *Tabel 4. 1 Hasil perhitungan jarak Euclidean*

# **4.1.4 Pembaruan Centroid**

Setelah melakukan pengklasteran berdasarkan jarak piksel terhadap centroid, maka langkah selanjutnya adalah melakukan pembaruan nilai centroid. Pembaruan centroid dilakukan dengan mengambil nilai rata-rata dari seluruh intensitas piksel berdasarkan klasternya.

### 1. Pembaruan Centroid C1

Pembaruan nilai dari centroid 1 (C1) dilakukan dengan mengambil nilai rata-rata dari seluruh intensitas piksel yang tergolong dalam klaster 1. Tabel berikut ini akan memperlihatkan intensitas piksel yang termasuk ke dalam klaster 1 dan hasil perhitungan untuk pembaruan centroid C1.

| <b>Piksel Ke</b> | <b>Piksel</b>  | X <sub>0</sub> | X1             | X2               |
|------------------|----------------|----------------|----------------|------------------|
| 1                | [255, 0, 10]   | 255            | $\overline{0}$ | 10               |
| $\mathfrak{2}$   | [90, 90, 40]   | 90             | 90             | 40               |
| 3                | [100, 0, 10]   | 100            | $\overline{0}$ | 10               |
| 5                | [128, 12, 28]  | 128            | 12             | 28               |
| 6                | [255, 100, 10] | 255            | 100            | 10               |
| 8                | [120, 12, 20]  | 120            | 12             | 20               |
| 9                | [255, 255, 0]  | 255            | 255            | $\boldsymbol{0}$ |
| 14               | [100, 100, 10] | 100            | 100            | 10               |
| 16               | [120, 12, 20]  | 120            | 12             | 20               |
| <b>Total</b>     |                | 1423           | 581            | 148              |
|                  | Rata-Rata      | 158.11         | 64.56          | 16.44            |

*Tabel 4. 2 Pembaruan centroid C1*

Berdasarkan hasil perhitungan rata-rata intensitas piksel yang tergolong dalam klaster 1 di atas, maka hasil pembaruan centroid C1 adalah:

$$
C1 = [158.11, 64.56, 16.44]
$$

#### 2. Pembaruan Centroid C2

Pembaruan nilai dari centroid 2 (C2) dilakukan dengan mengambil nilai ratarata dari seluruh intensitas piksel yang tergolong dalam klaster 2. Tabel berikut ini akan memperlihatkan intensitas piksel yang termasuk ke dalam klaster 2 dan hasil perhitungan untuk pembaruan centroid C2.

| <b>Piksel Ke</b> | <b>Piksel</b>   | X <sub>0</sub> | X1  | X2    |
|------------------|-----------------|----------------|-----|-------|
| 12               | [0, 128, 0]     | 0              | 128 |       |
| 13               | [128, 250, 28]  | 128            | 250 | 28    |
| 15               | [128, 255, 100] | 128            |     | 10    |
| <b>Total</b>     |                 | 256            | 378 | 38    |
|                  | Rata-Rata       | 85.33          | 126 | 12.67 |

*Tabel 4. 3 Pembaruan centroid C2*

Berdasarkan hasil perhitungan rata-rata intensitas piksel yang tergolong dalam klaster 2 di atas, maka hasil pembaruan centroid C2 adalah:

$$
C2 = [85.33, 126, 12.67]
$$

3. Pembaruan Centroid C3

Pembaruan nilai dari centroid 3 (C3) dilakukan dengan mengambil nilai ratarata dari seluruh intensitas piksel yang tergolong dalam klaster 3. Tabel berikut ini akan memperlihatkan intensitas piksel yang termasuk ke dalam klaster 2 dan hasil perhitungan untuk pembaruan centroid C2.

| <b>Piksel</b> | <b>Piksel</b> | X <sub>0</sub> | X1             | X2       |
|---------------|---------------|----------------|----------------|----------|
| Ke            |               |                |                |          |
| 4             | [45, 45, 50]  | 45             | 45             | 50       |
| 7             | [0, 128, 255] | $\overline{0}$ | 128            | 255      |
| 10            | [0, 0, 128]   | 0              | $\overline{0}$ | 128      |
| 11            | [0, 230, 0]   | 0              | 230            | $\Omega$ |
|               | <b>Total</b>  | 45             | 403            | 433      |
|               | Rata-Rata     | 11.25          | 100.75         | 108.25   |

*Tabel 4. 4 Pembaruan centroid C2*

Berdasarkan hasil perhitungan rata-rata intensitas piksel yang tergolong dalam klaster 3 di atas, maka hasil pembaruan centroid C3 adalah:

$$
C3 = [11.25, 100.75, 108.25]
$$

Berdasarkan hasil perhitungan yang telah dilakukan, maka hasil pembaruan nilai centroid untuk semua klaster adalah sebagai berikut.

$$
C1=158.11, 64.56, 16.44
$$

$$
C2 = [85.33, 126, 12.67]
$$

$$
C3 = [11.25, 100.75, 108.25]
$$

Setelah selesai melakukan pembaruan nilai centroid, maka langkah selanjutnya adalah mengulangi langkah 3 dan 4 yaitu melakukan pengeklasteran dengan cara menghitung jarak Euclidean setiap intensitas piksel terhadap centroid terbaru yang didapatkan pada langkah 4. Dan juga melakukan pembaruan nilai centroid. Proses ini diulangi terus sampai tidak lagi terjadi perubahan nilai centroid.

Dengan asumsi bahwa ketika iterasi/proses perhitungan ke-50 tidak lagi terjadi perubahan centroid. Maka kita mendapatkan hasil pengklasteran dan nilai centroid sebagai berikut.

| N <sub>0</sub> | <b>Piksel</b>              | Jarak C1 | <b>Jarak</b>   | Jarak C3 | <b>Klaster</b> |
|----------------|----------------------------|----------|----------------|----------|----------------|
|                |                            |          | C <sub>2</sub> |          |                |
| $\mathbf{1}$   | [255, 0, 10]               | 10       | 360.76         | 353.62   | $\mathbf{1}$   |
| $\mathfrak{2}$ | [90, 90, 40]               | 192.15   | 192.15         | 249.85   | $\overline{2}$ |
| 3              | [100, 0, 10]               | 155.32   | 274.09         | 264.62   | $\mathbf{1}$   |
| $\overline{4}$ | [45, 45, 50]               | 220.51   | 220.51         | 214.65   | 3              |
| 5              | [128, 12, 28]              | 130.60   | 276.07         | 260.88   | $\mathbf{1}$   |
| 6              | [255, 100, 10]             | 100.50   | 298.58         | 367.49   | $\mathbf{1}$   |
| $\tau$         | [0, 128, 255]              | 382.67   | 284.88         | 128      | 3              |
| 8              | [120, 12, 20]              | 137      | 271.75         | 264.14   | $\mathbf{1}$   |
| 9              | $\overline{[255, 255, 0]}$ | 255      | 255            | 441.67   | $\mathbf{1}$   |
| 10             | [0, 0, 128]                | 285.32   | 285.32         | 127      | 3              |
| 11             | [0, 230, 0]                | 382.67   | 284.88         | 128      | $\mathbf{1}$   |
| 12             | [0, 128, 0]                | 285.32   | 127            | 285.32   | $\overline{2}$ |
| 13             | [128, 250, 28]             | 281.80   | 131.12         | 361.13   | $\overline{2}$ |
| 14             | [100, 100, 10]             | 184.73   | 184.73         | 282.89   | $\mathbf{1}$   |
| 15             | [128, 255, 100]            | 301.92   | 142.63         | 324.71   | $\overline{2}$ |
| 16             | [120, 12, 20]              | 137      | 271.75         | 264.14   | $\overline{2}$ |

*Tabel 4. 5 Hasil Pengklasteran akhir* 

 $C1 = [100.11, 78.56, 16.44]$ 

$$
C2 = [85.33, 100, 12.67]
$$

$$
C3 = [6.25, 100.75, 128.25]
$$

### 4.1.5. Melakukan segmentasi

Setelah mendapatkan hasil pengklaseteran dan centroid terakhir, maka langkah yang terakhir adalah melakukan segmentasi dengan cara mengganti intensitas piksel citra dengan nilai centroid sesuai dengan kelasnya. Berikut adalah tampilan matrik citra hasil segmentasi.

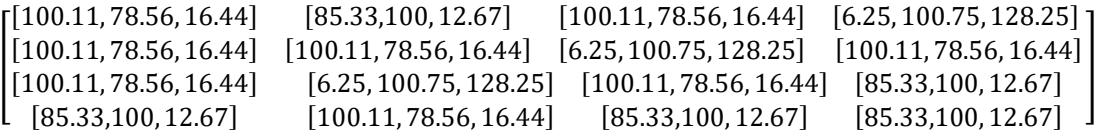

Matriks diatas merupakan matriks citra tersegmentasi dengan menggunakan

algoritma K-Means.

## **4.2. Implementasi Segmentasi Citra Menggunakan K- Means**

1. Hasil Perancangan Antarmuka

Langkah pertama adalah menampilkan antarmuka aplikasi dengan

menggunakan Microsoft Visual Studio

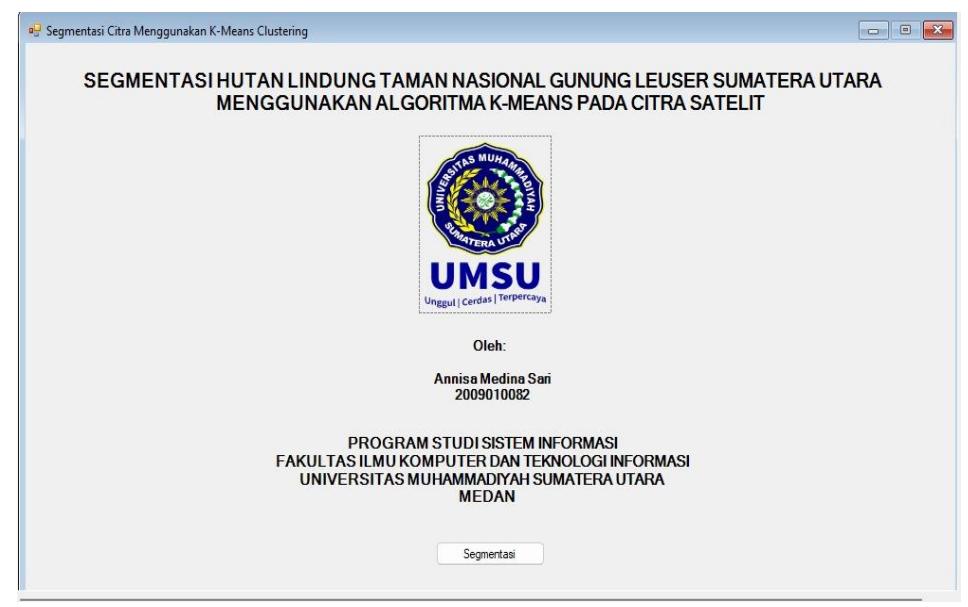

**Gambar 4. 3 Hasil Antarmuka Perancangan**

### 2. Tampilan Halaman Segmentasi Citra

Pada proses ini akan melakukan proses awal memasukan citra yang akan digunakan, kemudian akan melakukan proses segmentasi dan tentunya akan mengatur parameter yang akan digunakan, kemudian melakukan proses segmentasi dan hasilnya akan keluar dan setelah itu akan melihat perbandingan cirta asli dan citra hasil segmentasi.

| <b>D</b> Form Segmentasi Citra |            |                        | Π | × |
|--------------------------------|------------|------------------------|---|---|
| Tombol                         | Citra Asli | Citra Hasil Segmentasi |   |   |
| Baca Citra                     |            |                        |   |   |
| Proses Segmentasi              |            |                        |   |   |
| Simpan Citra Hasil             |            |                        |   |   |
| Parameter K-Means              |            |                        |   |   |
| Jumlah Kelaster (K)            |            |                        |   |   |
| $\overline{4}$                 |            |                        |   |   |
| Iterasi                        |            |                        |   |   |
| 20                             |            |                        |   |   |
| Dimensi Citra                  |            |                        |   |   |
| Lebar                          |            |                        |   |   |
| 0                              |            |                        |   |   |
| Tinggi                         |            |                        |   |   |
| $\bf{0}$                       |            |                        |   |   |

*Gambar 4. 4 Halaman Segmentasi Citra*

Bagian-bagian gambar:

- a. Form Segmentasi Citra Merupakan bagian formulir untuk melakukan proses segmentasi citra.
- b. Terdapat beberapa tombol untuk mengoperasikan proses segmentasi citra, yaitu:
	- Baca Citra: Untuk membaca citra satelit yang ingin diproses.
	- Proses Segmentasi: Untuk memulai proses segmentasi citra.
- Simpan Citra Hasil: Untuk menyimpan citra hasil segmentasi.
- Citra Asli: Menampilkan citra satelit Taman Nasional Gunung Leuser sebelum diproses segmentasi.
- Citra Hasil Segmentasi: Menampilkan citra hasil segmentasi yang telah dibagi menjadi beberapa kluster.
- Parameter K-Means: Terdapat beberapa parameter K-Means yang dapat diatur, yaitu:
	- Jumlah klaster (K): Menentukan jumlah kluster yang ingin dibuat dalam proses segmentasi.
	- Iterasi: Menentukan jumlah iterasi yang ingin dilakukan dalam proses segmentasi
	- Dimensi Citra: Menampilkan informasi dimensi citra satelit.
- 3. Melakukan Proses Baca Citra

Pada proses ini melakukan proses memasukan citra yang akan disegmentasi,namun setelah citra dimasukan harus mengatur parameter K-Means yang akan diuji.

| <b>Music</b>     | Sejarah Hari Lahir Pancasila 1 Juni, Awal Tercetusnya Dasar Negara | 01/06/2024 12.2 |
|------------------|--------------------------------------------------------------------|-----------------|
| Pictures         | [a] Layanan Gangguan Mental yang ditanggung BPJS Kesehatan.jpg     | 01/06/2024 12.1 |
| Videos           | Manfaat Daun Pepaya Bagi Ibu Menyusui , Bisa Melancarkan ASI, jpg  | 01/06/2024 11.1 |
| Local Disk (C:)  | Manfaat Sinar Matahari Pagi Untuk Kesehatan Kulit.jpg              | 01/06/2024 10.4 |
| $\equiv$ OS (D:) | taman nasional gunung leauser.jpg                                  | 31/05/2024 18.5 |

*Gambar 4. 5 Proses Baca Citra*

4. Melakukan Proses Segmentasi

 Selanjutnya melakukan proses segmentasi untuk menghasilkan citra hasil segmentasi

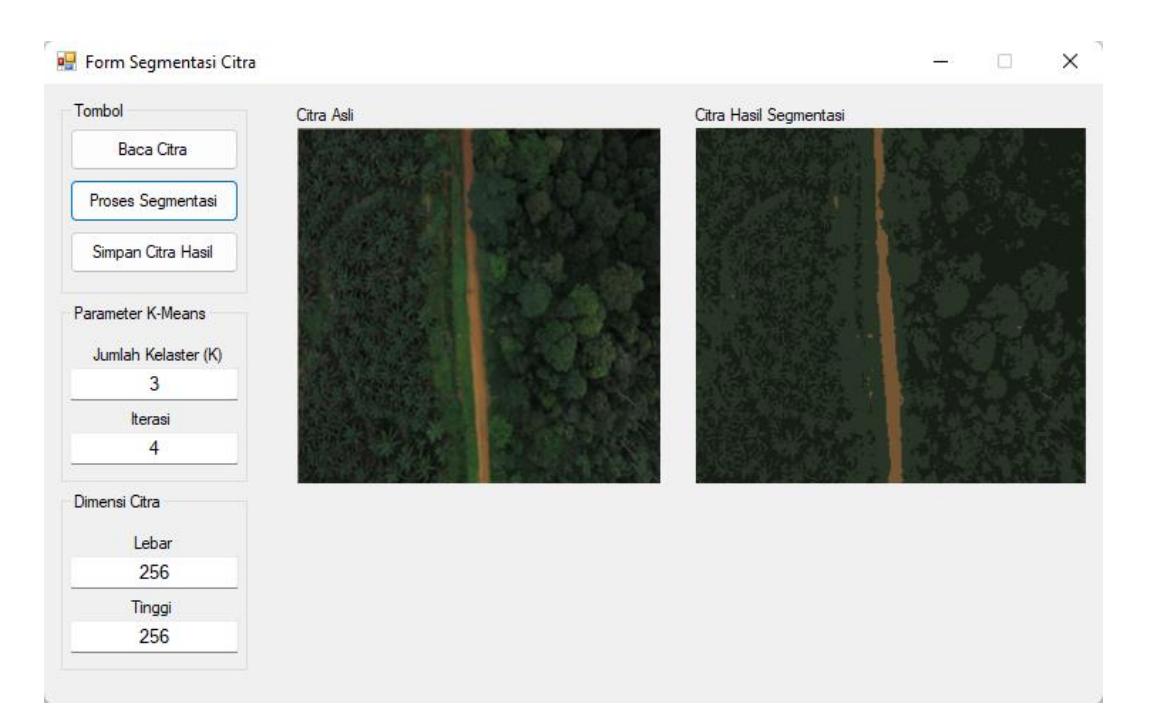

*Gambar 4. 6 Proses Segmentasi*

5. Tampilan Tes Citra Hasil Segmentasi

Selanjutnya akan keluar hasil proses segmentasi yang dilakukan dimana citra asli dan citra hasil segmentasi berbeda.

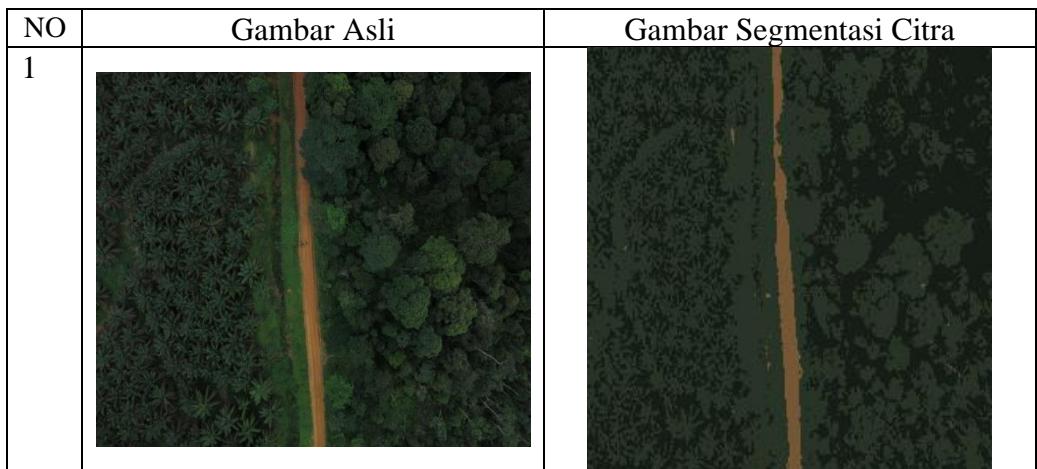

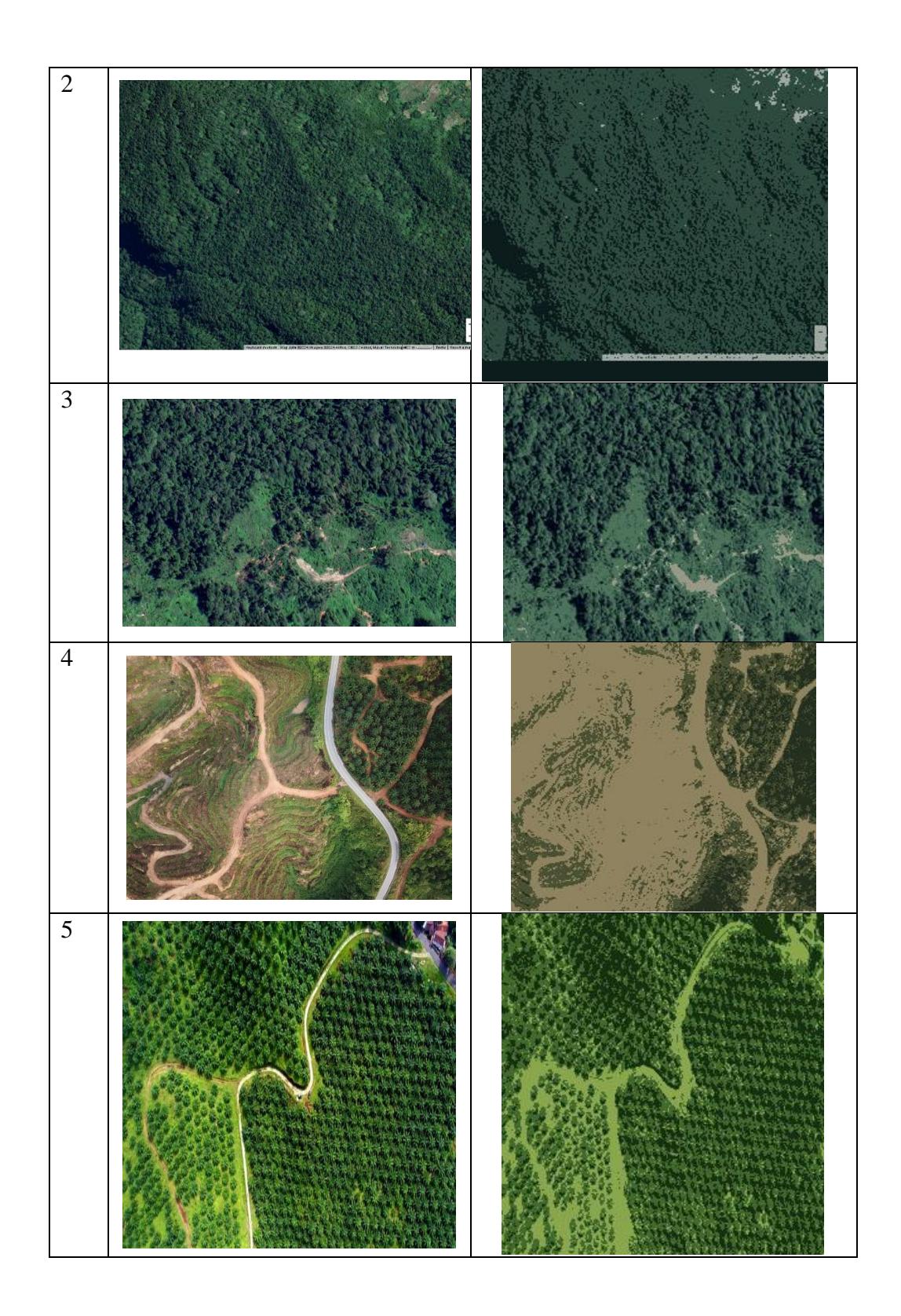

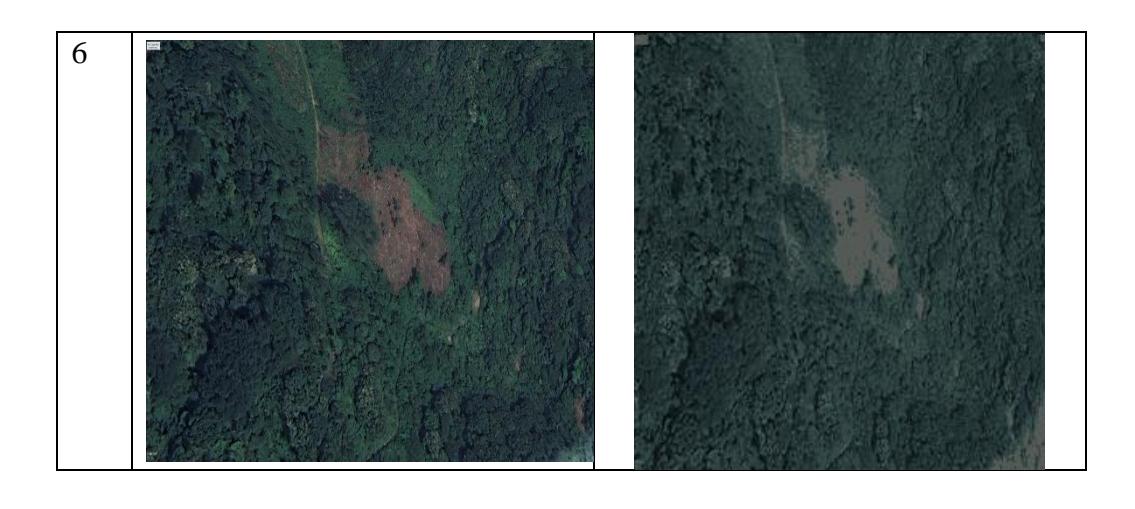

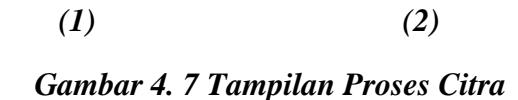

Pada tampilan citra hasil segmentasi pada gambar 1 merupakan citra asli, kemudian untuk gambar 2 merupakan hasil segmentasi dimana sebelumnya jumlah klaster yang digunakan yaitu = 3, dan untuk iterasinya = 4. Dengan ini dapat disimpulkan bahwa daerah berwarna hijau merupakan daerah tutupan lahan sedangkan daerah yang berwarna cokelat merupakan daerah tanah kosong. Pikselpiksel dalam gambar tersegmentasi akan memiliki warna yang lebih terbatas, sesuai dengan centroid dari cluster-cluster yang ditemukan

### **BAB V**

#### **PENUTUP**

5.1 Kesimpulan

Berdasarkan hasil dan pembahasan "**Segmentasi Hutan Lindung Taman Nasional Gunung Leuser Sumatera Utara Menggunakan Algoritma K-Means Pada Citra Satelit",** dapat disimpulkan sebagai berikut:

- 1. Proses segmentasi menggunakan algoritma K-Means dilakukan dengan mentransformasi matriks citra RGB menjadi matriks 2D, inisialisasi jumlah cluster (K) dan centroid, melakukan clustering, update centroid, dan terakhir melakukan segmentasi. Hasil segmentasi dapat digunakan untuk pemantauan dan konservasi kawasan hutan lindung.
- 2. Algoritma K-Means dapat secara efektif melakukan segmentasi citra satelit Taman Nasional Gunung Leuser di Sumatera Utara. Hasil segmentasi dapat digunakan untuk pemantauan dan konservasi kawasan hutan lindung. Penelitian ini juga menyarankan agar penelitian lebih lanjut dapat mengeksplorasi implementasi tindak lanjut atau tindakan konservasi berdasarkan hasil segmentasi.
- 3. Proses segmentasi citra menggunakan algoritma K-Means telah berhasil memisahkan dan mengelompokkan piksel citra berdasarkan karakteristik tertentu. Hasil segmentasi ini memberikan gambaran yang lebih jelas dan terstruktur mengenai kondisi hutan lindung di Taman Nasional Gunung Leuser.
- 4. Penggunaan algoritma K-Means dalam proses segmentasi citra satelit terbukti efektif dalam mempermudah analisis data geografis terkait perubahan pada

data hutan lindung dan Taman Nasional Gunung Leuser Sumatera Utara seiring waktu. Hal ini memberikan kontribusi penting dalam pemantauan dan pengambilan keputusan terkait konservasi hutan lindung.

## **5.2 Saran**

Berdasarakan penelitian yang telah dilakukan oleh peneliti, peneliti memiliki beberapa saran guna penelitian selanjutnya, yaitu:

- 1. Penelitian selanjutnya dapat menerapkan algoritma lain dan dibandingkan dengan algoritma K-Means. Hal ini dapat memberikan wawasan tentang algoritme mana yang paling efektif untuk jenis tugas segmentasi ini.
- 2. Penelitian selanjutnya dapat menyelidiki dampak perubahan hutan di Taman Nasional Gunung Leuser, menggunakan citra satelit untuk melacak perubahan dari waktu ke waktu dengan algoritma lain.
- 3. Penelitian ini menggunakan citra satelit sebagai sumber data utama untuk segmentasi hutan lindung Taman Nasional Gunung Leuser. Ketergantungan pada citra satelit dapat menjadi kelemahan jika terdapat keterbatasan dalam ketersediaan citra, resolusi citra yang rendah, atau masalah teknis lainnya yang dapat memengaruhi akurasi segmentasi.
- 4. Penelitian selanjutnya dapat melakukan pendekatan segmentasi dapat digunakan untuk menilai keanekaragaman hayati di dalam taman nasional, mengidentifikasi spesies yang berbeda dan habitatnya.

#### **DAFTAR PUSTAKA**

- Cerah, T. P. N., Nurhayati, O. D., & Isnanto, R. R. (2019). Perbandingan Metode Segmentasi K-Means Clustering dan Segmentasi Region Growing untuk Pengukuran Luas Wilayah Hutan Mangrove. *Jurnal Teknologi Dan Sistem Komputer*, *7*(1), 31–37. https://doi.org/10.14710/jtsiskom.7.1.2019.31-37
- Chen, X., Yu, K., Yu, S., Hu, Z., Tan, H., Chen, Y., Huang, X., & Liu, J. (2023). Study on Single-Tree Segmentation of Chinese Fir Plantations Using Coupled Local Maximum and Height-Weighted Improved K-Means Algorithm. *Forests*, *14*(11). <https://doi.org/10.3390/f14112130>
- Fan, Z., Wu, Y., Lu, J. dan Li, W. (2018), 'Automatic pavement crack detection based on structured prediction with the convolutional neural network', arXiv preprint arXiv:1802.02208 .
- Hansen, D. K. dan Nasrollahi, K. (2017), Real-time barcode detection and classification using deep learning, in 'International Joint Conference on Computational Intelligence'.
- Fernando Ade Pratama, E., & Jumadi, J. (n.d.). Kampus I: Jl Meranti Raya No.32 Sawah Lebar Kota Bengkulu 38228 Telp. (0736) 22027, Fax. *Jurnal Media Infotama*, *18*(2), 341139.
- Furqan, mhd, sriani, & aulia, atiqah. (2022). Algoritma K-Means Untuk Segmentasi Kematangan Buah Jeruk Berdasarkan Kemiripan Warna. *Jurnal Sains Komputer & Informatika (J-SAKTI)* , *6*.
- Harefa, W. H. (2021). *Peran Walhi Sumut Dalam Penyelesaian Konflik Tenurial Di Kawasan Taman Nasional Gunung Leuser Resort Sekoci-Lepan*. *1*, 1–13.
- Jurnal, H., Kurniawan, D., & Sutrisna, E. (2023). JURNAL INFORMATIKA DAN TEKONOLOGI KOMPUTER PEMANFAATAN SISTEM INFORMASI UNTUK PENGELOLAAN DATA KOPERASI SIMPAN PINJAM MENGGUNAKAN VISUAL BASIC. *Maret*, *3*(1), 58–65.
- Mangaras Yanu F. Bambang Yuwono. Dessyanto Boedi P. 2022 Dasar Pengelolahan Citra Digital Lembaga Penelitian dan Pengabdian Kepada Masyarakat UPN Veteran Yogyakarta
- Towards AI. (n.d.). Semantic Segmentation: A Complete Guide Retrieved October 6, 2021, from<https://towardsai.net/p/l/machine-learning-7>
- Dijaya, R. 2023. Buku Ajar Pengolahan Citra Digital. UMSIDA Press. Sidoarjo, Jawa Timur.
- Latue, P. C., Rakuasa, H., & Sihasale, D. A. (2023). Analisis Kerapatan Vegetasi Kota Ambon Menggunakan Data Citra Satelit Sentinel-2 dengan Metode MSARVI Berbasis Machine Learning pada Google Earth Engine. *Sudo Jurnal Teknik Informatika*, *2*(2), 68–77.<https://doi.org/10.56211/sudo.v2i2.270>
- K. Fatmawati and A. P. Windarto, "DATA MINING : PENERAPAN RAPIDMINER DENGAN K-MEANS CLUSTER
- PADA DAERAH TERJANGKIT DEMAM BERDARAH DENGUE ( DBD ) BERDASARKAN PROVINSI," vol. 3, no. 2,

pp. 173–178, 2018.

- N. Erlangga, Solikun, and Irawan, "PENERAPAN DATA MINING DALAM MENGELOMPOKAN PRODUKSI
- JAGUNG MENURUT PROVINSI MENGGUNAKAN ALGORITMA K-MEANS," vol. 3, pp. 702–709, 2019.

## J. Candra and J. Hutabarat, "PERANCANGAN APLIKASI MENENTUKAN BERAT BADAN IDEAL DENGAN

MENGGUNAKAN ALGORITMA K-MEANS CLUSTERING," pp. 339–345, 2016.

J. L. S. Sinaga, Solikhun, and D. Suhendro, "Penerapan Algoritma K-Means Dalam Mengelompokkan Rata-Rata Konsumsi

Kalori Menurut Provinsi," vol. 6, pp. 75–88, 2020.

- Mellyadi, M., & Harliana, P. (2022). Segmentasi Citra Satelit dalam Observasi dan Konservasi Hutan Lindung Taman Nasional Gunung Lauser Menggunakan Algoritma Fuzzy C-Means. *Hello World Jurnal Ilmu Komputer*, *1*(2), 90–96. <https://doi.org/10.56211/helloworld.v1i2.44>
- Ainaya, S. F. (2022). Analisis Klasterisasi Perankingan Perguruan Tinggi di Dunia Berdasarkan UI GreenMetrics 2021 Menggunakan Algoritma K-Means. Teknokrat Repository, 1–54. Retrieved from http://repository.teknokrat.ac.id/4730/1/skripsi18311349.pdf
- Harefa, W. H. (2021). Peran Walhi Sumut dalam Penyelesaian Konflik Tenurial di Kawasan Taman Nasional Gunung Leuser. Universitas Sumatera Utara. Retrieved from

http://repository.umsu.ac.id/bitstream/handle/123456789/16819/SKRIPSI%20WA RDAH%20HANUM%20HAREFA%20NPM%201703090002.pdf?isAllowed=y &sequence=1

# Novianti, T. C. (n.d.). KLASIFIKASI LANDSAT 8 OLI UNTUK TUTUPAN LAHAN DI KOTA PALEMBANG MENGGUNAKAN GOOGLE EARTH ENGINE. In *Jurnal Swarnabhumi* (Vol. 6, Issue 1). http://code.earthengine.google.com/ Pangaribuan, H. (n.d.). *Optimalisasi Deteksi Tepi Dengan Metode Segmentasi Citra*.

- Puspitasari, D., & Juniati, D. (n.d.). *Tahun 2023 IMPLEMENTASI DIMENSI FRAKTAL BOX COUNTING DAN K-MEANS DALAM KLASIFIKASI JENIS KUPU-KUPU (LEPIDOPTERA) BERDASARKAN BENTUK SAYAP*.
- Bhandari, A. K., Kumar, V. K., & Pandey, P. C. (2016). Forest Segmentation Using K-Means Clustering and Pixel Based Classification Techniques.International Journal of Remote Sensing, 37(16), 3726-3740. https://dl.acm.org/doi/abs/10.1007/978-3- 031-22061-6\_23
- Rachmat, R., Yusuf, M., Abbas, I., & Basmar, Muh. F. (2022a). Segmentasi Citra Menggunakan Algoritma K-Means Berbasis Particle Swarm Optimization. *METIK JURNAL*, *6*(2), 146–156. https://doi.org/10.47002/metik.v6i2.377
- Rachmat, R., Yusuf, M., Abbas, I., & Basmar, Muh. F. (2022b). Segmentasi Citra Menggunakan Algoritma K-Means Berbasis Particle Swarm Optimization. *METIK JURNAL*, *6*(2), 146–156. https://doi.org/10.47002/metik.v6i2.377
- Sari, A. L. D., Mulyadi, A., Pratama, A., & Nalandari, R. (2020). DETEKSI OBJEK BERWARNA REAL TIME. *Zetroem*, *02*, 21–24.
- *12. 10113247\_HENNI YULIANTI S\_BAB 2*. (n.d.).
- *8478-File Utama Naskah-22991-26927-10-20200609 (2)*. (n.d.).

## **LAMPIRAN**

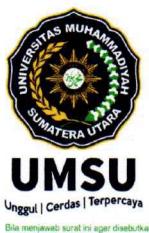

## MAJELIS PENDIDIKAN TINGGI PENELITIAN & PENGEMBANGAN PIMPINAN PUSAT MUHAMMADIYAH UNIVERSITAS MUHAMMADIYAH SUMATERA UTARA

**FAKULTAS ILMU KOMPUTER DAN TEKNOLOGI INFORMASI** 

UMSU Terakreditasi A Berdasarkan Keputusan Badan Akreditasi Nasional Perguruan Tinggi No. 89/SK/BAN-PT/Akred/PT/III/2019 Pusat Administrasi: Jalan Mukhtar Basri No. 3 Medan 20238 Telp. (061) 6622400 - 66224567 Fax. (061) 6625474 - 6631003 https://fikti.umsu.ac.id M fikti@umsu.ac.id Flumsumedan **Qumsumedan** Cumsumedan **Cumsumedan** 

#### Berita Acara Pembimbingan Skripsi

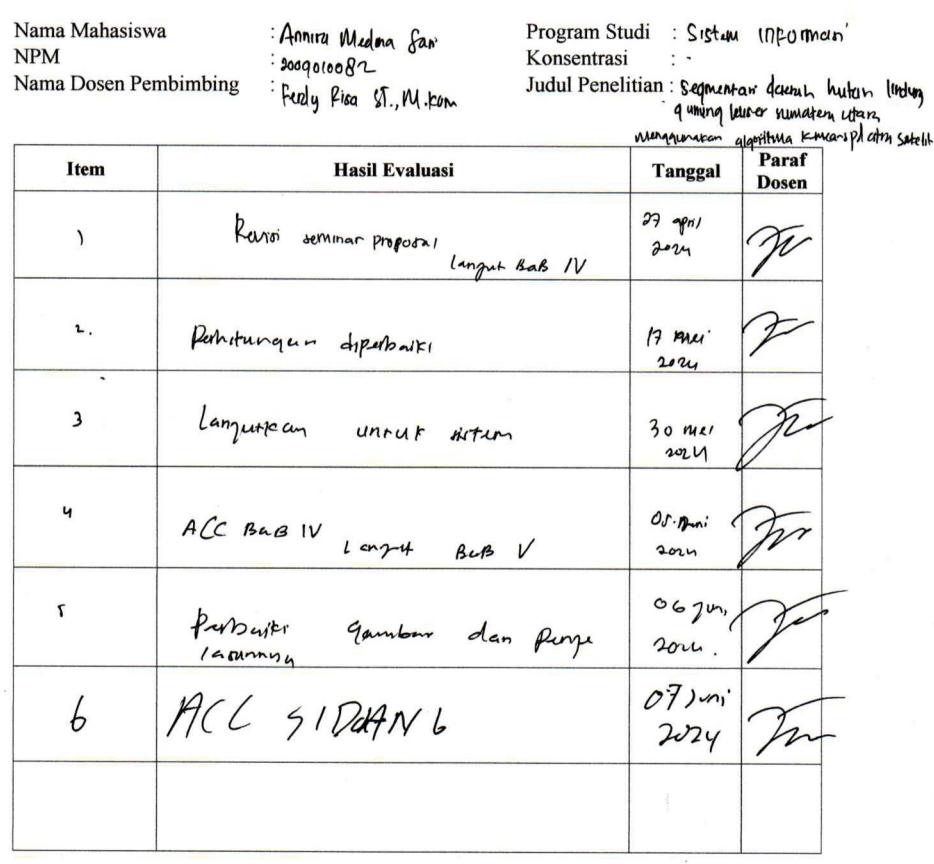

Medan,........................ Diketahui oleh : Disetujui oleh : Ketua Program Studi Dosen Pembimbing Sistem, Informasi  $\mathbb{N}$  $\mathcal{L}$  $($ ...... $\mathcal{U}$  $\ldots$  . . . . . . . . . . . )

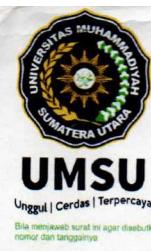

## MAJELIS PENDIDIKAN TINGGI PENELITIAN & PENGEMBANGAN PIMPINAN PUSAT MUHAMMADIYAH UNIVERSITAS MUHAMMADIYAH SUMATERA UTARA

## FAKULTAS ILMU KOMPUTER DAN TEKNOLOGI INFORMASI

UMSU Terakreditasi A Berdasarkan Keputusan Badan Akreditasi Nasional Perguruan Tinggi No. 89/SK/BAN-PT/Akred/PT/III/2019 Pusat Administrasi: Jalan Mukhtar Basri No. 3 Medan 20238 Telp. (061) 6622400 - 66224567 Fax. (061) 6625474 - 6631003 https://fikti.umsu.ac.id M fikti@umsu.ac.id **Tumsumedan** o umsumedan **Eumsumedan Caumsumedan** 

#### PENETAPAN DOSEN PEMBIMBING **PROPOSAL/SKRIPSI MAHASISWA** NOMOR: 200/II.3-AU/UMSU-09/F/2024

Assalamu'alaikum Warahmatullahi Wabarakatuh

Dekan Fakultas Ilmu Komputer dan Teknologi Informasi Universitas Muhammadiyah Sumatera Utara, berdasarkan Persetujuan permohonan judul penelitian Proposal / Skripsi dari Ketua / Sekretaris.

**Program Studi** : Sistem Informasi Pada tanggal : 5 Februari 2024

Dengan ini menetapkan Dosen Pembimbing Proposal / Skripsi Mahasiswa.

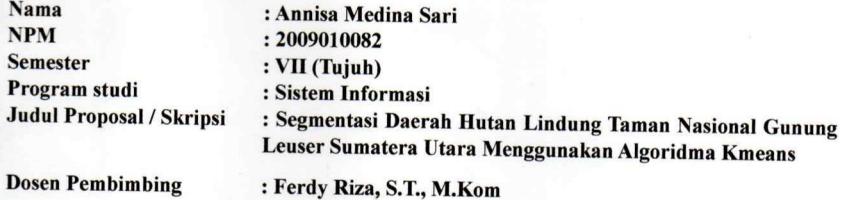

Dengan demikian di izinkan menulis Proposal / Skripsi dengan ketentuan

- 1. Penulisan berpedoman pada buku panduan penulisan Proposal / Skripsi Fakultas Ilmu Komputer dan Teknologi Informasi UMSU
- Pelaksanaan Sidang Skripsi harus berjarak 3 bulan setelah dikeluarkannya Surat  $\overline{2}$ Penetapan Dosen Pembimbing Skripsi.
- Proyek Proposal / Skripsi dinyatakan "BATAL " bila tidak selesai sebelum Masa  $3.$ Kadaluarsa tanggal: 5 Februari 2025
- 4. Revisi judul........

Wassalamu'alaikum Warahmatullahi Wabarakatuh.

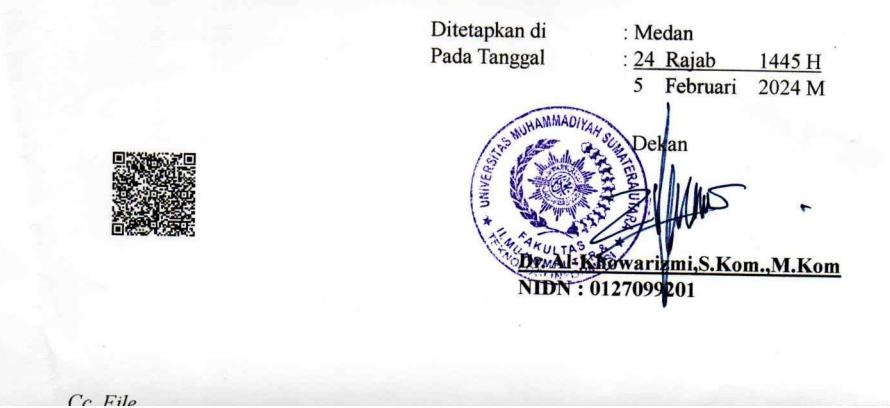